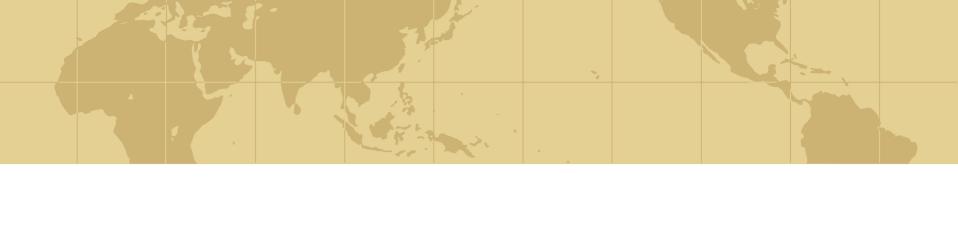

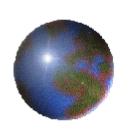

# FAQ's and answers for HP-UX SysAdmins

Bill Hassell Consulting, Inc.

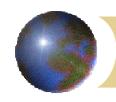

## Agenda

- Setting up new systems
- Standardizing for easy administration
- Performance and Kernel Tuning
- Memory Management
- Disk space management
- Logfile management
- Useful tools
- Additional resources

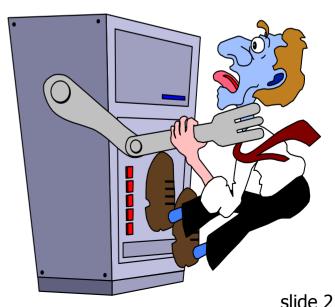

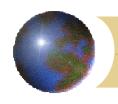

- Disk layout
  - Internal/external issues
  - VG00 design
  - Massive Ivols, flat directories
- Networking
  - SAM, netconf, set\_parms
  - 100BaseT issues
- Cron jobs
  - Logfiles, cleanup, backup

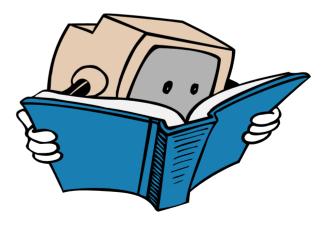

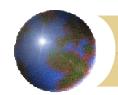

- Root's shell
  - /sbin/sh
  - POSIX /usr/bin/sh vs. Bourne
  - /usr/bin/sh vs. Korn shell
  - Users can change: chsh login-name /usr/bin/some\_shell
- Login tty settings:
  - # is erase 1 char (backspace)
  - Fix all logins with a one-time command:

```
stty erase '^H' < /dev/ttyconf
```

Add others such as:

stty erase "^H" kill "^U" intr "^C" eof "^D" -parity ixoff

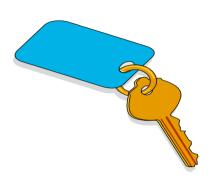

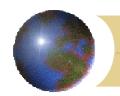

- Basic security fixes
  - find /usr/local -type d -print -exec chmod 755 {} \;
  - umask is missing in /etc/profile and /etc/csh.login
    - umask 022
    - umask 077
  - Search for world-write permissions in important directories:
    - find /etc /usr /opt /dev /sbin /stand -perm -002
    - Add: \( -type d -o -type f \) to look at just files and directories
    - Add secure database mountpoints, etc

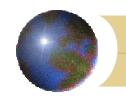

- Basic security fixes (continued)
  - /etc/path
    - World-writable directories
    - pwd (:: or :.. or :.)
    - Symlinks
    - Duplicate paths
    - Non-existent directories
  - Password and group file checks
    - pwck
    - grpck

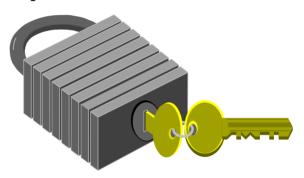

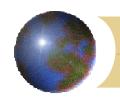

- Basic security fixes (continued)
  - /etc/hosts.equiv .rhosts
    - World-writable?
    - Valid user?
    - Root?
  - suid scripts/programs
    - No scripts allowed
    - Purpose
    - Owner
    - Location
    - /etc/fstab: nosuid

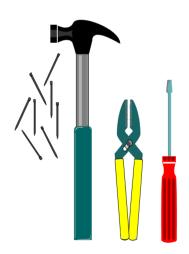

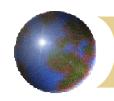

- Login methods
  - telnet
  - remsh/rlogin
  - Xwindows
- Shells
  - POSIX (/usr/bin/sh)
  - Bourne (/usr/old/bin/sh)
  - Ksh (/use/bin/ksh)
  - Csh
  - Bash, tcsh, etc

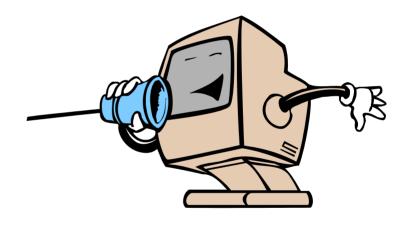

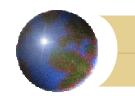

#### Standard profiles

```
₱ set -u
```

#### ulimit settings:

```
ulimit -a
time(seconds) unlimited
file(blocks) unlimited
data(kbytes) 65536
stack(kbytes) 8192
memory(kbytes) unlimited
coredump(blocks) 0
nofiles(descriptors) 60
```

**Eliminate core files:** ulimit −Sc 0

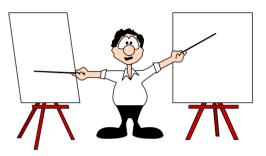

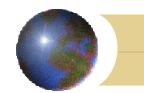

- Standard profiles
  - Interactive versus batch
    - Errors: stty: not a typewriter
    - Separate the interactive commands:
      - Multiple if interactive statements
      - Or separate the interactive portion in a separate script
    - Interactive commands: stty tput ttytype
    - Interactive settings: \$TZ \$DISPLAY
  - Login controls: /etc/nologin
    - 11.0 with security patches, standard on 11i
    - Add: NOLOGIN=1 to /etc/default/security

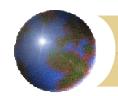

#### Standard profiles

- \$HOME/.profile
- /etc/skel to standardize new users, or replace
- Can't keep from being changed by users (\$номе must be writable which means no file is safe)
- Same interactive issues with batch logins
- May want to have \$HOME/.localprofile for user mods

#### Download sample profiles:

ftp://contrib:9unsupp8@hprc.external.hp.com/sysadmin/profiles

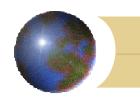

#### Other /etc/skel files:

- .exrc (vi defaults)
  - nows (don't wrap searches around)
  - ic (ignore case on searches)
  - ai (follow prev left indent)
  - aw (update source at shell escapes: !)
  - wm (wrap to next line, =0 no wrap)
  - report (shows # of lines changed)
  - showmode (INPUT or REPLACE MODE tag)

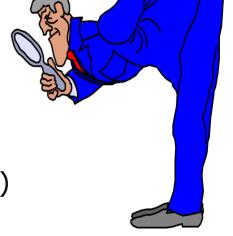

set nows ic autoindent autowrite wrapmargin=2

. . .

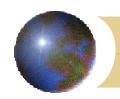

- Restricted access methods
  - Restricted shells: rsh, rksh, rcsh
    - \$HOME is / for user
    - NO access to /usr or any other directrories
    - Must create a local bin with binaries and set \$PATH

#### Backup procedures

- Classic tools: tar cpio pax dump
  - No index, no search, no error recovery, no changer support, no largefiles
- fbackup/frecover
  - Index on every tape, high speed search, error recovery, change hooks, largefile-capable

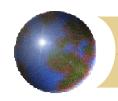

- Backup procedures (cont'd)
  - Features:
    - Largefiles, error recovery, changer support, parallel tape drives, network backup/restore, multi-platform, centralized indexing
  - Commercial backup programs
    - HiBack
    - OmniBack
    - Veritas
- Disaster recovery (loss of boot disk)
  - Mirroring
  - Ignite/UX

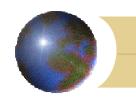

- print\_manifest (from Ignite/UX)
- from the contributed software archive:

ftp://contrib:9unsupp8@hprc.external.hp.com

- gatherer.sh
- nightowl
- nickel (HTML generator)

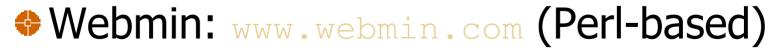

Included with HP's Apache

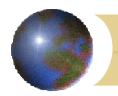

## Standardizing for easy administration print manifest (from Ignite/UX)

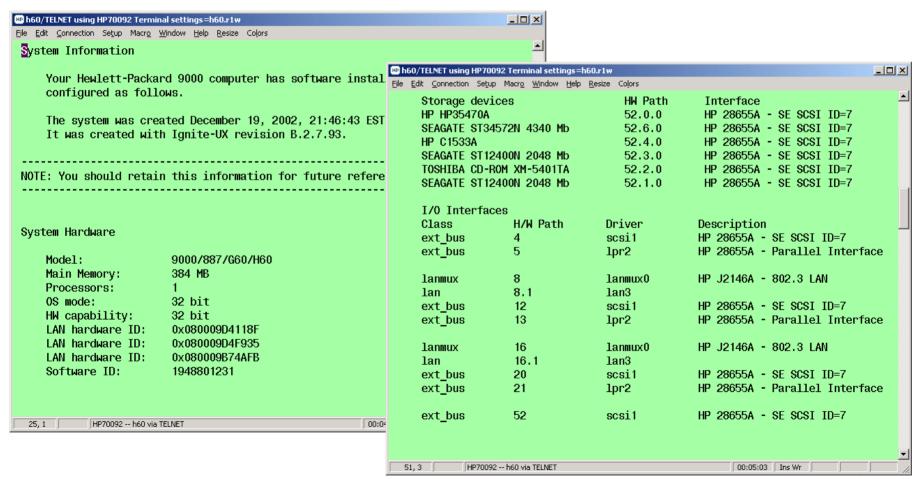

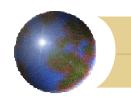

- Centralized patching
  - Pick a central server
  - Create a hierarchical structure (test, preproduction, production)
  - Use swcopy to add patches and patch depots
  - Use swreg to make the depot visible on the network (don't use NFS)
  - On clients, use swlist to view the remote depot(s) swlist –I depot @ patch\_servername
  - Network installs:

```
swinstall -s depot_name@patch_servername file_set
(or \*)
```

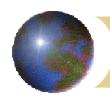

#### Spooler management

- Connections
  - Parallel, serial, SCSI, Network
    - Remote (Windows, Linux, solaris, AIX)
      - RFC 1179
      - Control files and options
      - Printer scripts and filters
    - Network (HP JetDirect)
      - Port 9100
      - Jetadmin now HP Printer Installer
      - addqueue, removequeue, transferqueue

#### Troubleshooting

Spoolkick procedure

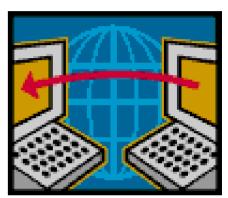

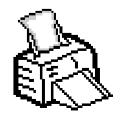

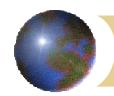

- What can be changed
- Performance measurement
  - Built-in tools
  - SarCheck
  - MetaView, Performance Gallery
  - Glance/gpm, Measureware
- Kernel parameters
  - Filesystems
  - Processes
  - RAM and virtual memory
  - Network

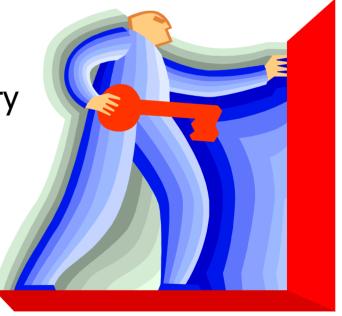

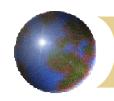

- What can be changed
  - Most kernel params size tables, provide limits or set behavior
  - CPU bound
    - Multi-CPU features
  - I/O bound
    - Disk
    - Swap (memory limited)
    - LAN

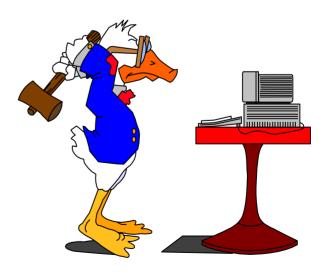

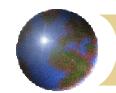

- onfile: 14min, no limit
  - Every opened file (including multiple opens)
  - Formula scales with maxusers
  - Every process has a minimum of 3
- nflocks: 2min, 200def, no limit
  - Maximum number of open file-locks
  - One file may have several locks
  - Application dependent
  - Databases may need hundreds

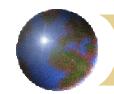

- ninode: 14min, no limit
  - In-memory cache of *unique* current and recent HFS file locations
  - Speeds re-open, multi-process file access
  - Indirectly controls the size of the DNLC, ncsize, ncdnode and vx\_ninode.
  - 1000 to 8192, lower if ncsize is adjusted
  - Formula in SAM is not useful for large systems
  - Best recommendations are in NFS Performance book by Dave Olker

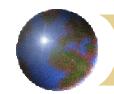

- ncdnode: 14min, no limit
  - In-memory cache of unique current and recent CDFS file locations (CDROM)
  - Speeds re-open, multi-process file access
  - Usually OK unless multiple user accepted needed for CDROM or multiple CDROM drives

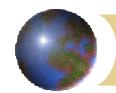

- maxfiles: 60 default
  - Maximum number of files opened by a single process
  - Used to control runaway processes
  - Override with setrlimit(2) system call or ulimit —n
  - Hard ceiling is maxfiles\_lim
  - Commonly recommended too high (4096) by database vendors
  - Commonly recommended maxfiles = maxfiles\_lim but not a good idea (use ulimit as needed)

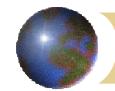

#### Filesystem parameters

#### fs\_async:

- 0 = synchronous writes to directory structures
- 1 = async
  - Apx. 20-30% faster write speed (no read change)
  - Very high probability of data loss with a powerfail or system panic (fsck fails to fix)

#### Default\_disk\_ir:

- 0 = no immediate reporting (waits for writes to complete
- 1 = immediate reporting (disk buffers writes)
  - Applies to all disks including raw devices

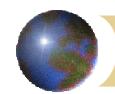

- disksort\_seconds:
  - HP-UX gives priority to serial rd/wt queues
  - Intense serial I/O slows random I/O
  - Value in seconds to wait before changing priority

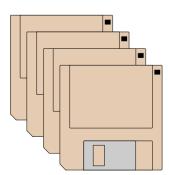

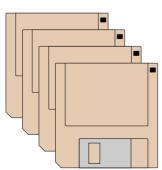

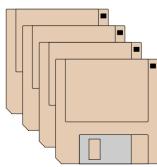

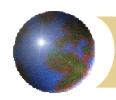

## Performance and Kernel Tuning Process parameters

#### nproc:

- Maximum processes to run at same time
- Often way too low in servers

#### maxuprc:

- Maximum processes owned by a single UID
- Collective, not per login
- Generic logins can require hundreds or more

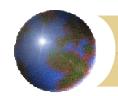

## Performance and Kernel Tuning Process parameters

- maxdsiz: 64 megs default
  - 32bit programs only
  - Max can be 2Gb but mapping limits are 960 and 1750 depending on compiler (pr chatr) options.
  - ulimit —d to create a lower limit
- maxdsiz\_64: 64 megs default
  - 64bit programs only
  - Max is 4000 Gb

Mem\_mgt + proc\_mgt note (/usr/share/doc - not 11i)

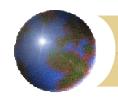

#### Process parameters

- maxssiz: 8 megs default
  - 32bit programs only
  - Seldom needs changing
  - Exception for specialized programs or poor design (pass by data not address/pointer)
- maxtsiz: 64megs default
  - Maximum for unchanging instructions
  - Directly related to executable's file size
  - 2Gb max (32bit) or 4096Gb (64bit)

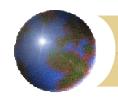

## Performance and Kernel Tuning Process parameters

- maxswapchunks:
  - Used to size maximum swap (32Gb)
  - Useable swap is:
    - maxswapchunks \* swchunk \* dev\_bsize where: swchunk=2048 and dev\_bsize=1024
    - Leave swchunk as default
    - Formula simplifies to: maxswapchunks=DESIRED-SWAP / 2097152
- nswapdev, nswapfs:
  - Maximum swap devices and filesystems

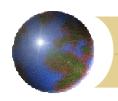

RAM 1 Gb

SWAP 500 meg

Unusable for processes

swapmem\_on=0

In this example, only 500 megs is usable for processes since Virtual Memory is only 500 megs.

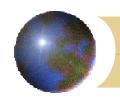

RAM 1 Gb

SWAP 1 Gb

swapmem\_on = 0

In this example, 1 Gb is usable for processes since Virtual Memory is 1 Gb too...but no paging will take place

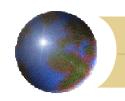

RAM 1 Gb

SWAP 2 Gb

 $swapmem_on = 0$ 

In this example, 2 Gb is usable for processes since Virtual Memory is 2 Gb too...some paging may be take place

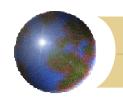

RAM 1 Gb

Total Vmemory = 1750 megs SWAP 1 Gb

swapmem on = 1

In this example, 1.75 Gb is usable for processes since Virtual Memory is 1 Gb plus .75 Gb in RAM which is not pageable

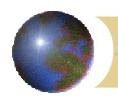

## Performance and Kernel Tuning Process parameters

#### timezone, dst:

- Default value for environments without \$TZ (daemons)
- dst controls a limited number of daylight saving rules

#### npty nstrpty,nstrtel:

- Controls maximum interactive network sessions
- Must match device files (insf)
- Use SAM to handle device files automatically

#### maxusers:

- Not a parameter but a formula adjustment
- No relation to user licenses or session limits

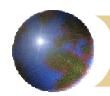

## Performance and Kernel Tuning Performance tuning

- Vocabulary
  - I/O Bound
  - Disk Thrashing
  - Swap Thrashing
  - Resource Limits

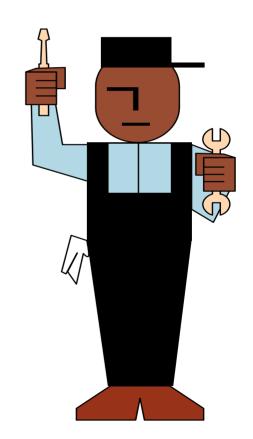

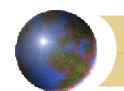

### Measurement:

### **uptime**:

- User count (standard logins)
- Load average (runqueue)

```
uptime
   6:37pm up 81 days, 23:43, 103 users,
   load average: 0.07, 0.08, 0.07

uptime
   8:11pm up 181 days, 23:43, 907 users,
   load average: 43.07, 22.08, 16.07
```

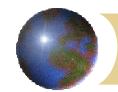

- sar (system activity reporter)
  - buffer cache activity
  - System Calls
  - Block Device Activity
  - **-u** CPU Utilization

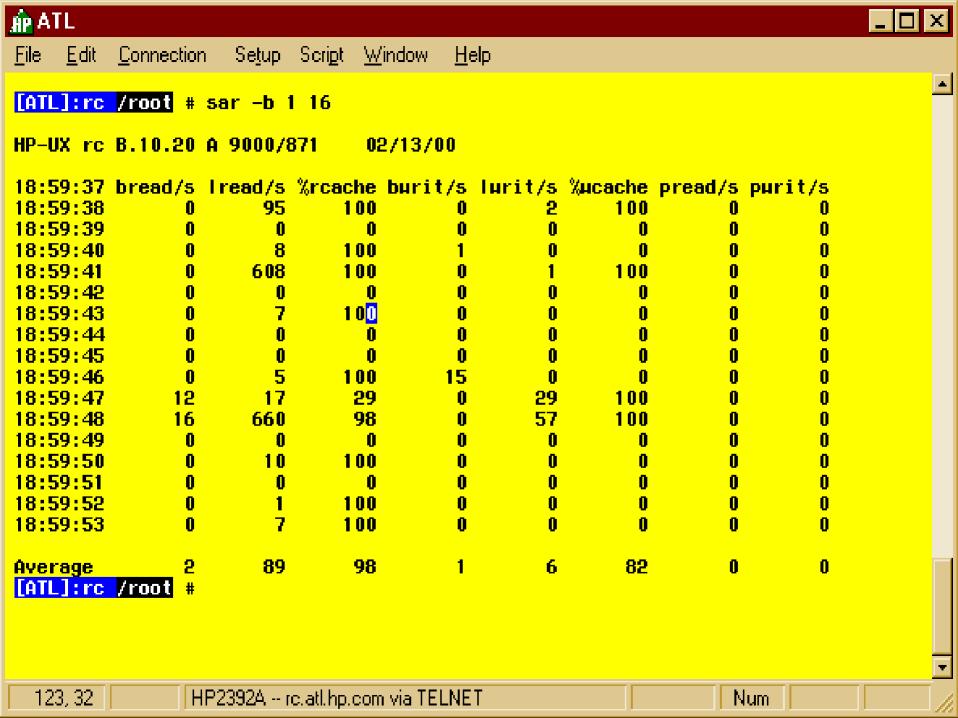

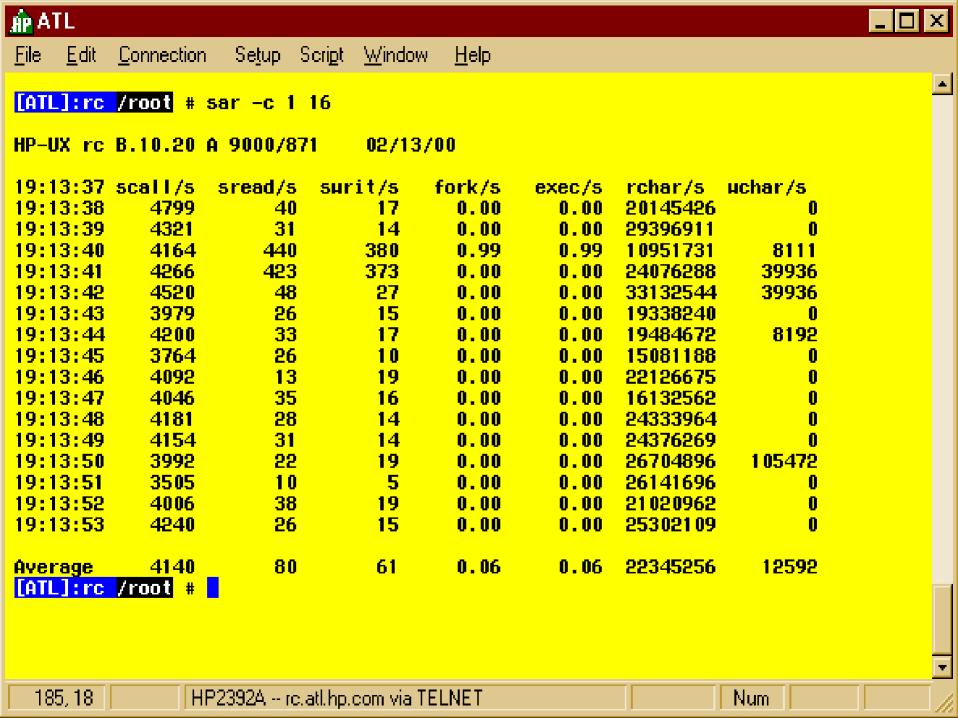

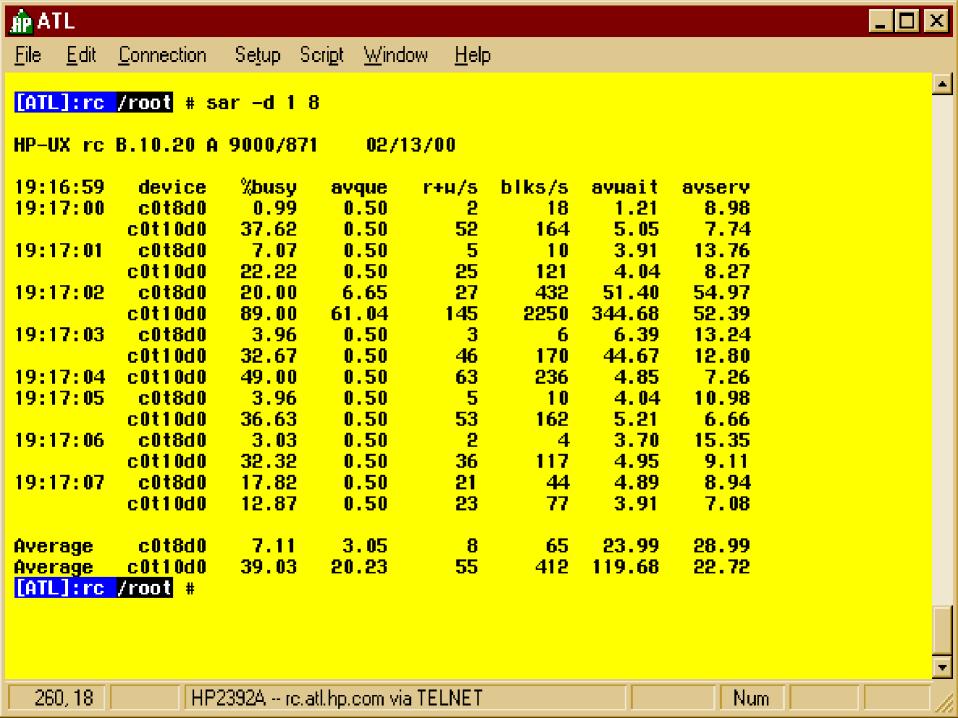

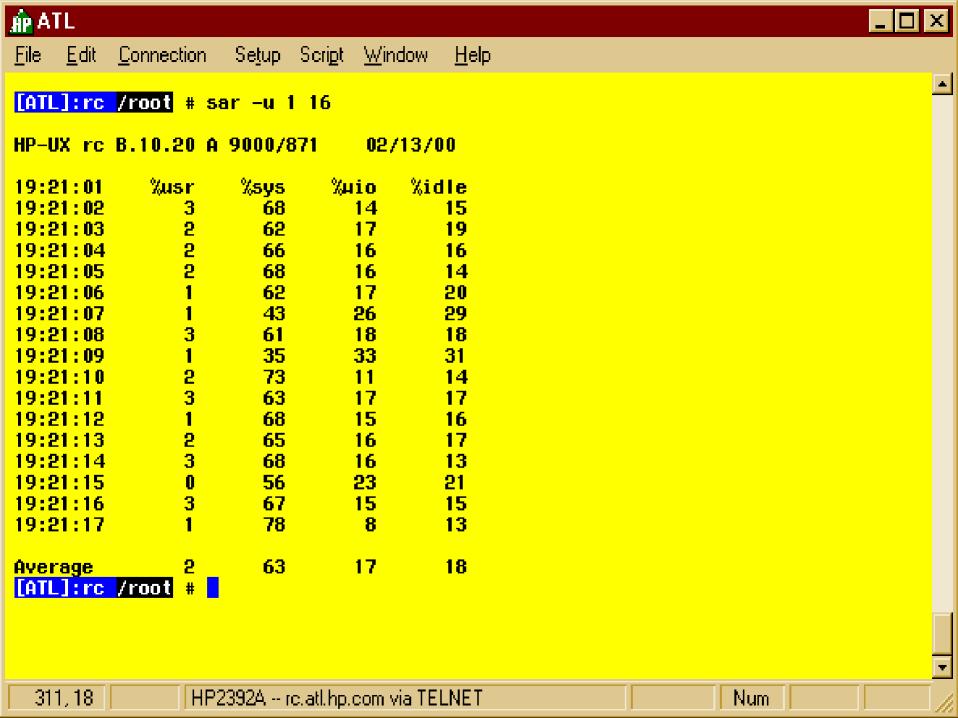

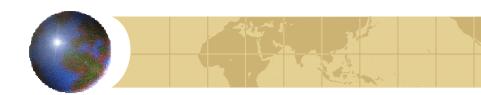

- sar (system activity reporter)
  - -a File Access
  - -v Kernel Parameters

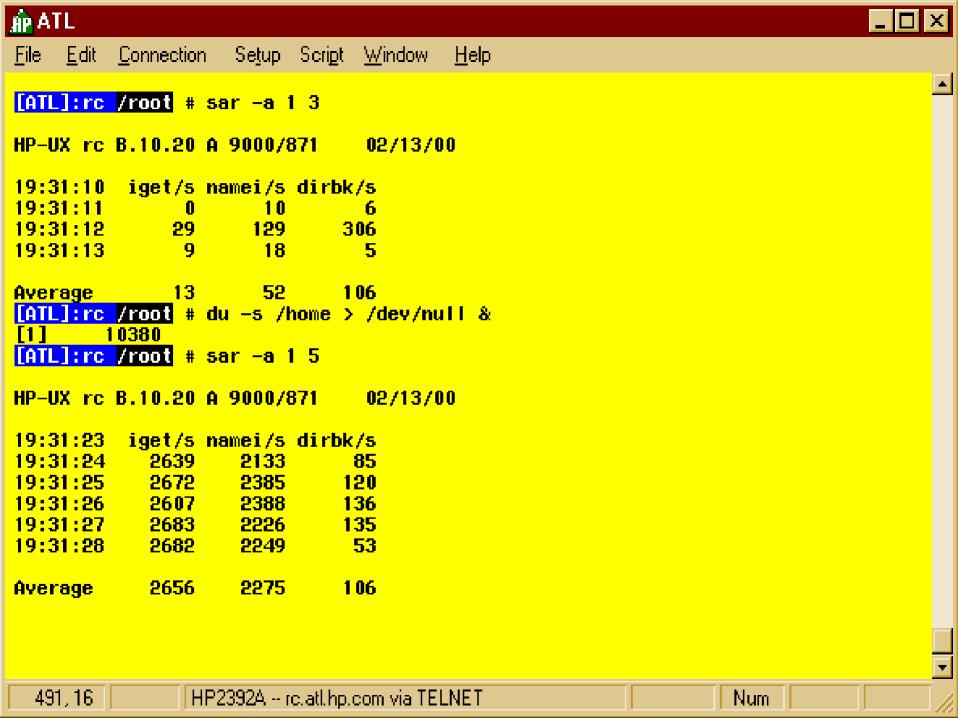

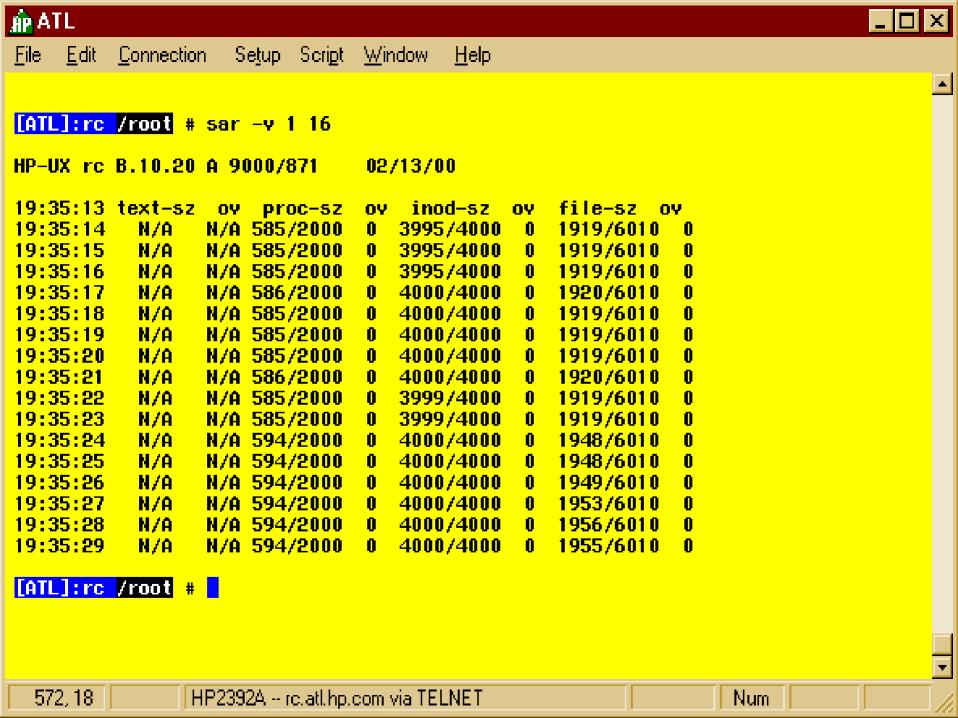

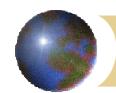

- iostat report I/O Statistics
  - Number of seeks per second
  - Kbytes transferred per second
  - Milliseconds per average seek

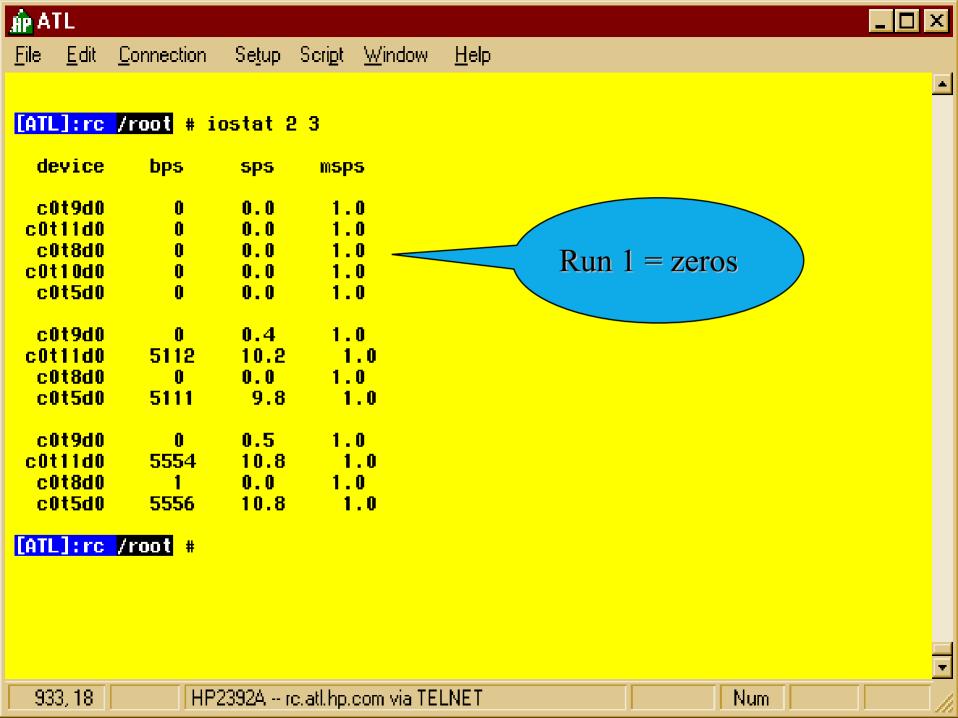

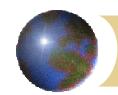

vmstat

vmstat [-dnS] [interval [count]] vmstat -f | -s | -z

- Virtual Memory Statistics
  - -d Adds disk transfers per second
  - -n Format for 80 columns
  - S Processes swapped rather than paging

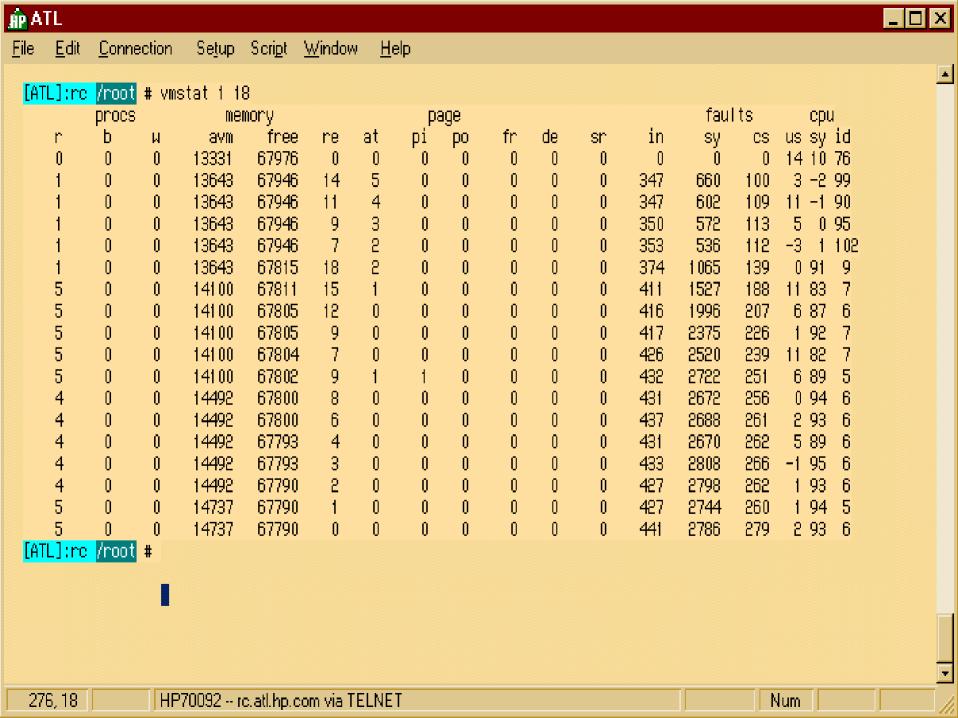

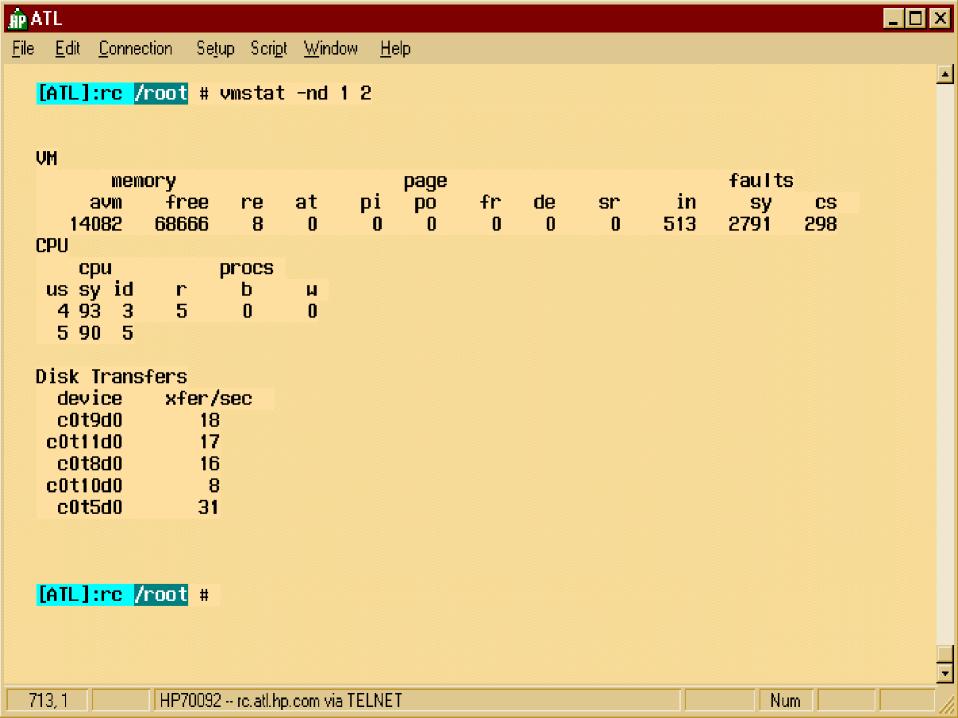

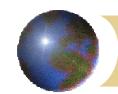

- vmstat (cont)
  - fork and page summary:

vmstat -f

9043939 forks, 448300514 pages, average= 49.57

- Summary
- Zero kernel sums

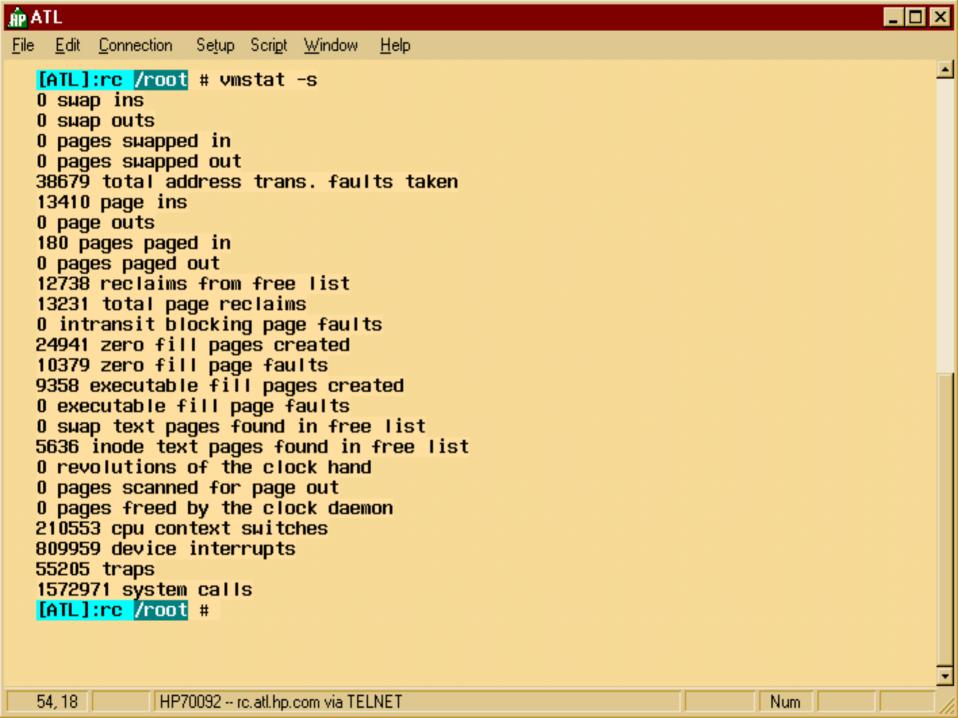

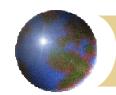

### top:

- System data Summary
  - name and time
  - Load Average 1,5,15 minutes
  - % time in user, nice, system, idle, etc
- Memory:Virtual and Real
- Individual Processes

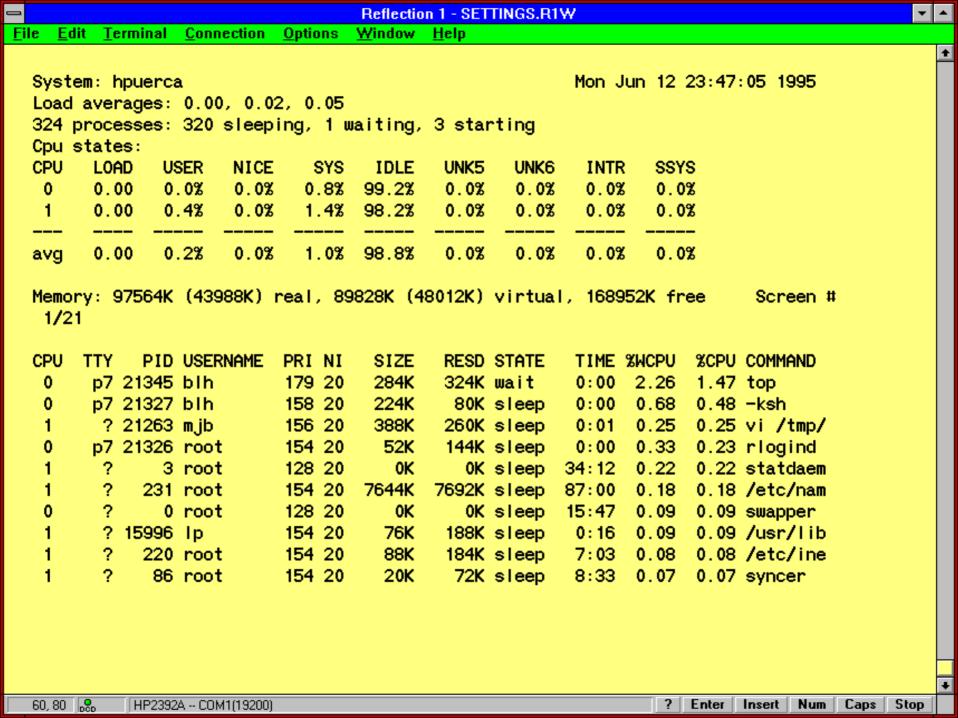

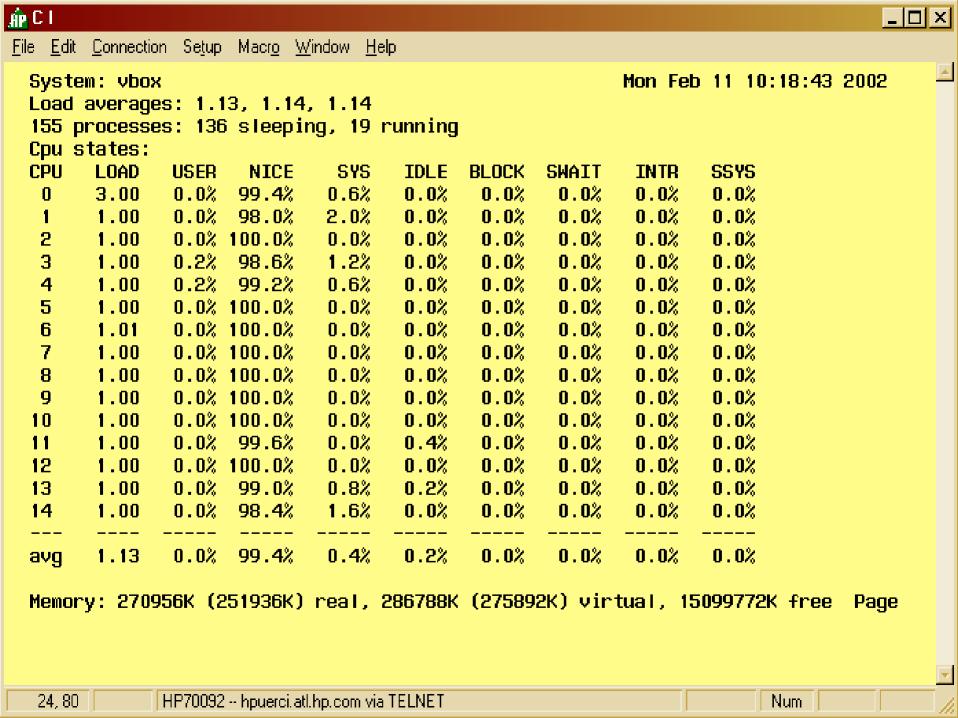

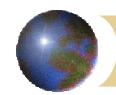

### Glance/Plus

- HP measurement package
- midaemon for better metrics
- character mode interface
- gpm for Xwindcows
- Extensive measurement options
- Alarms

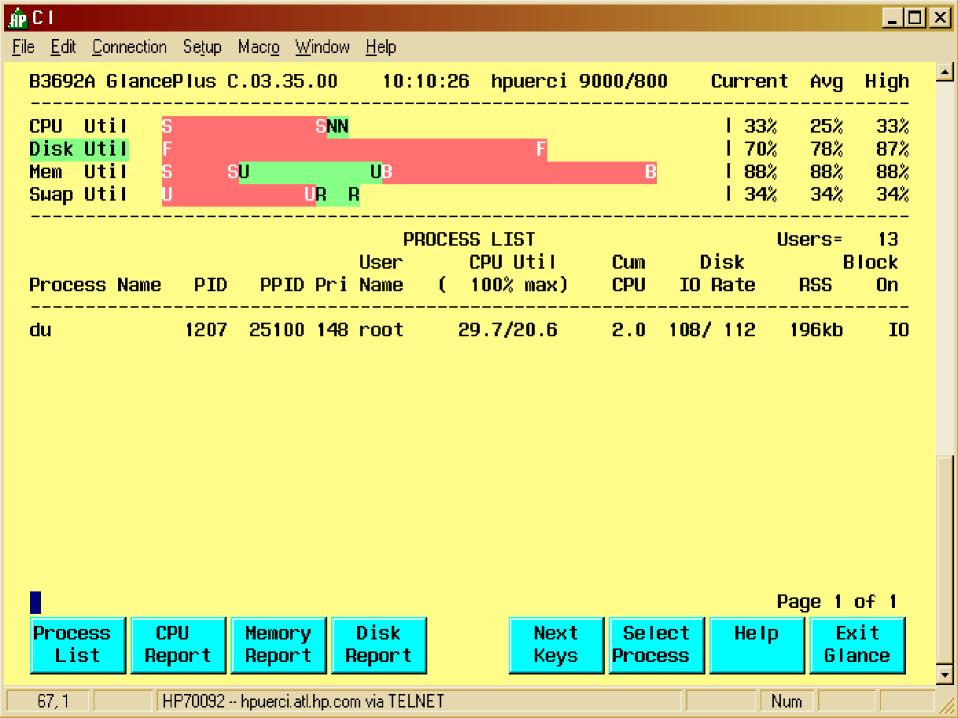

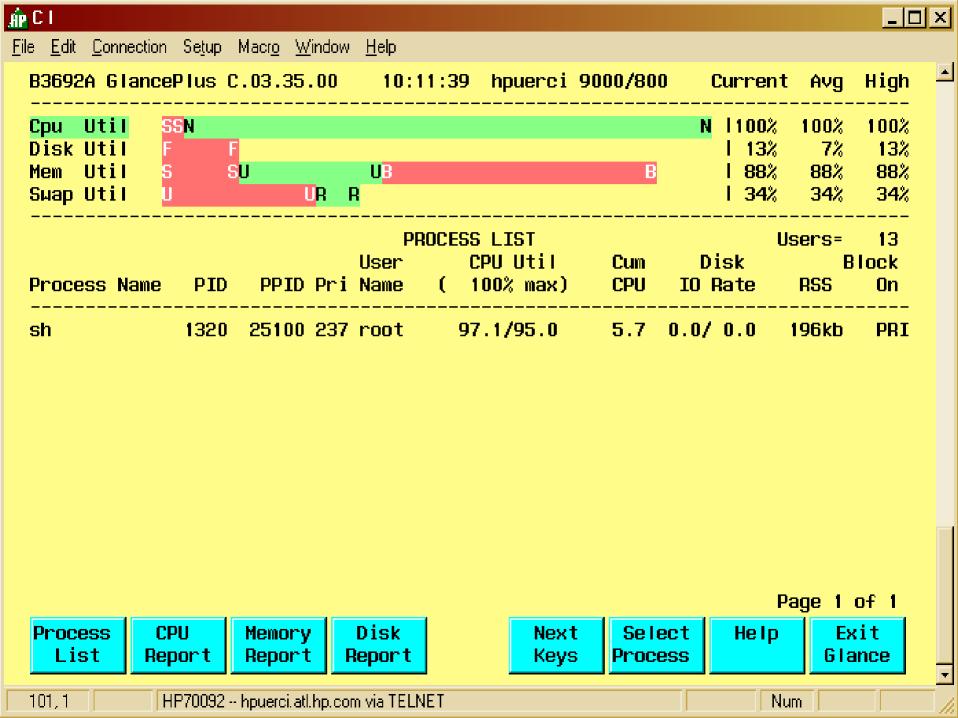

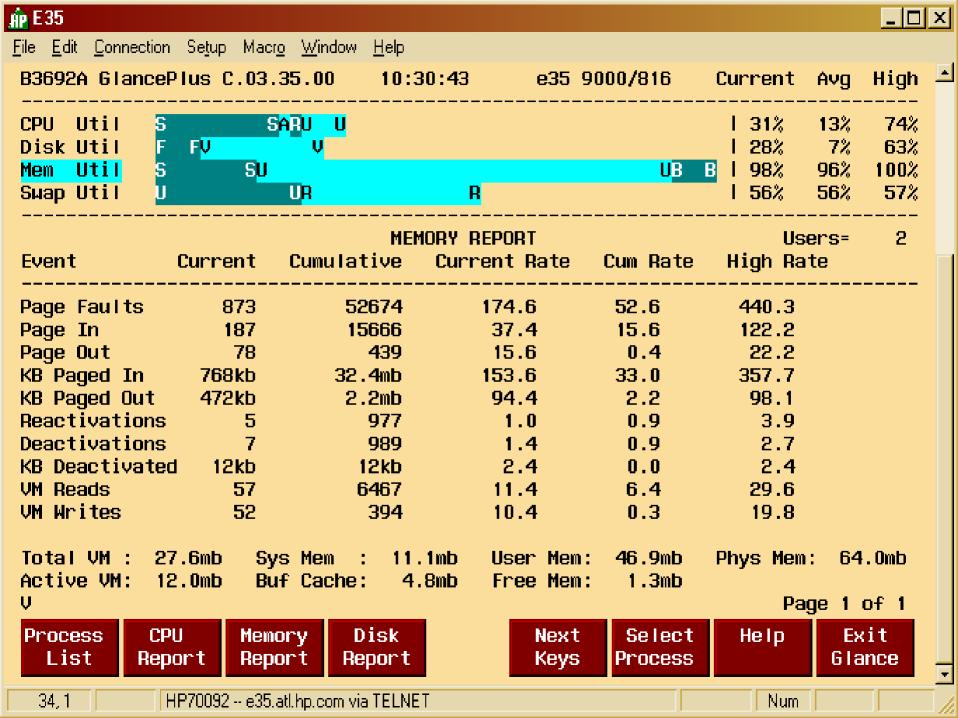

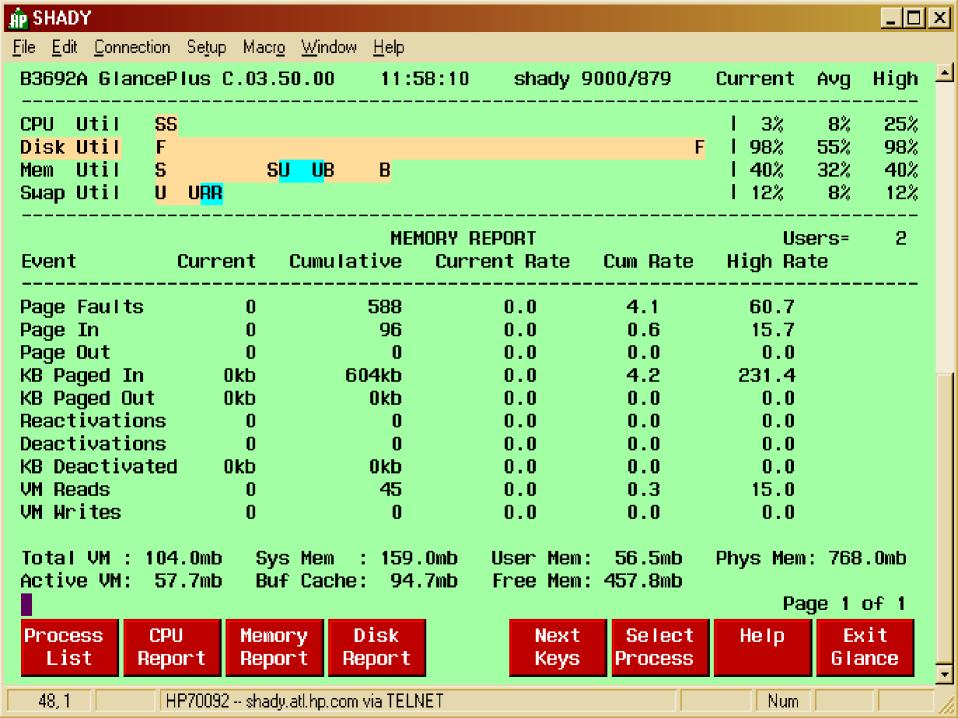

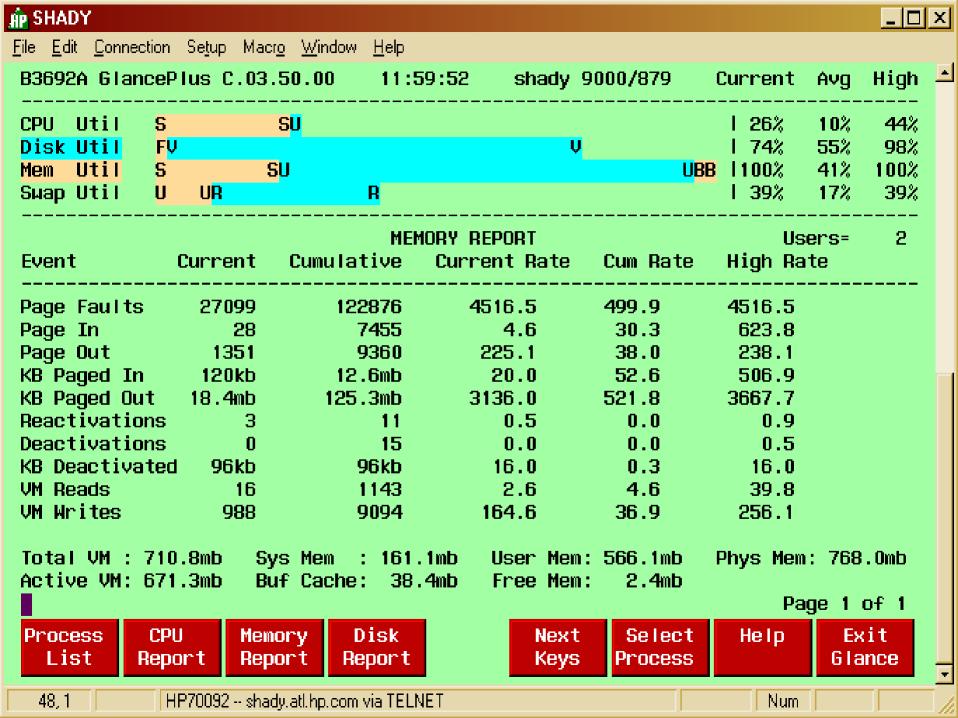

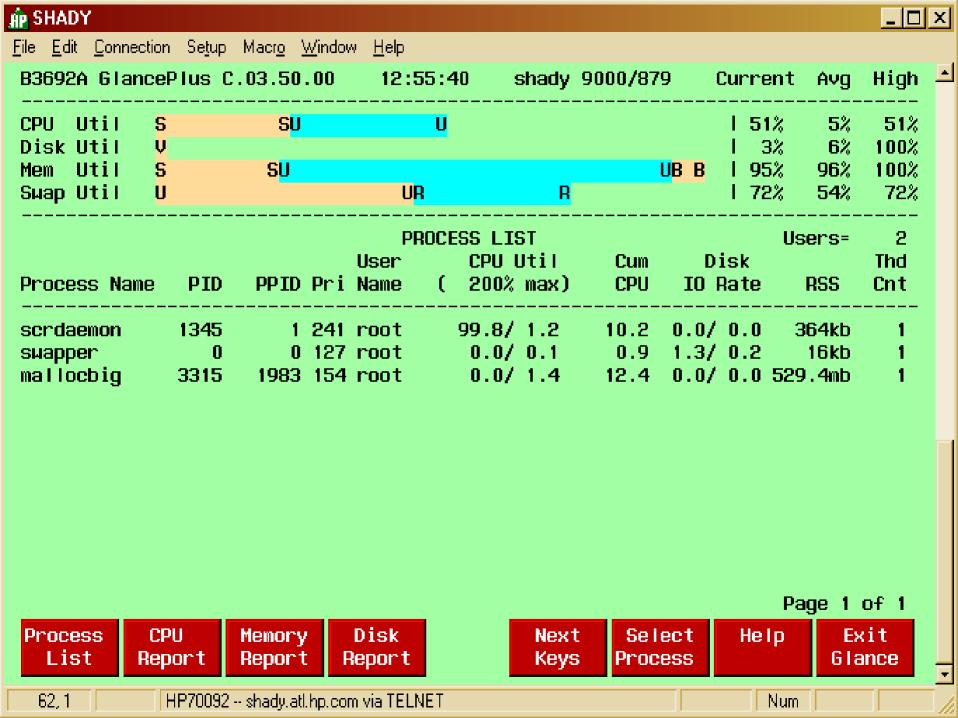

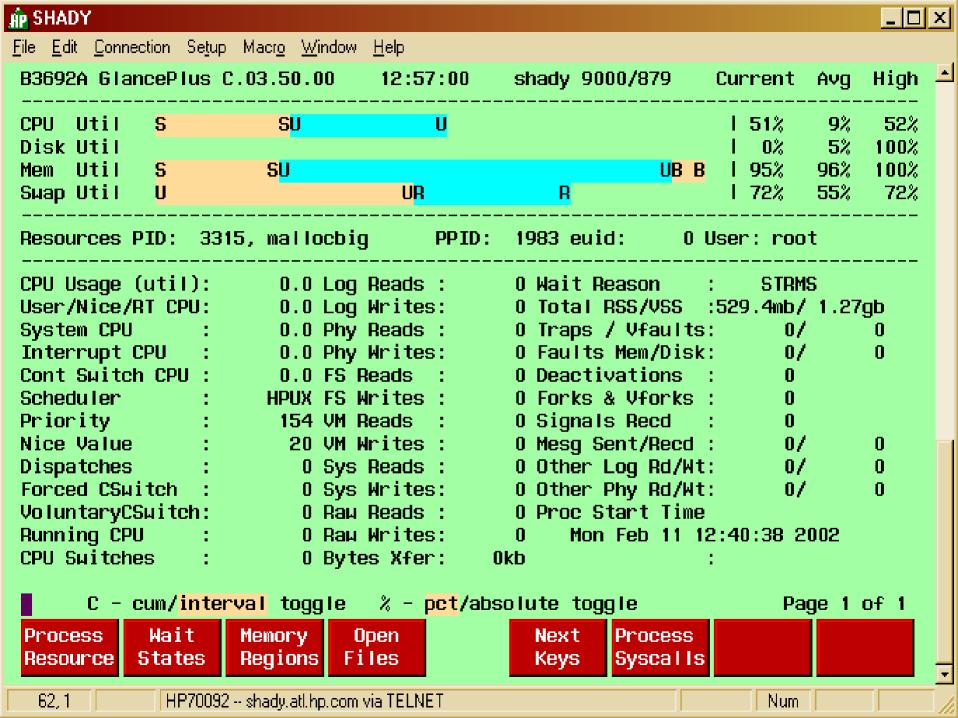

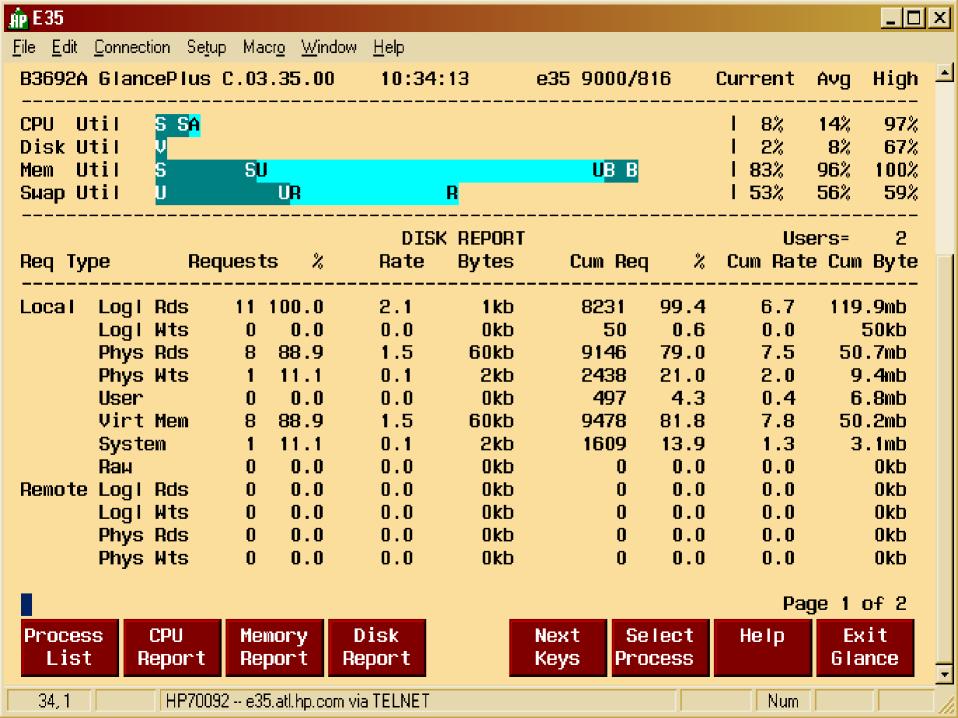

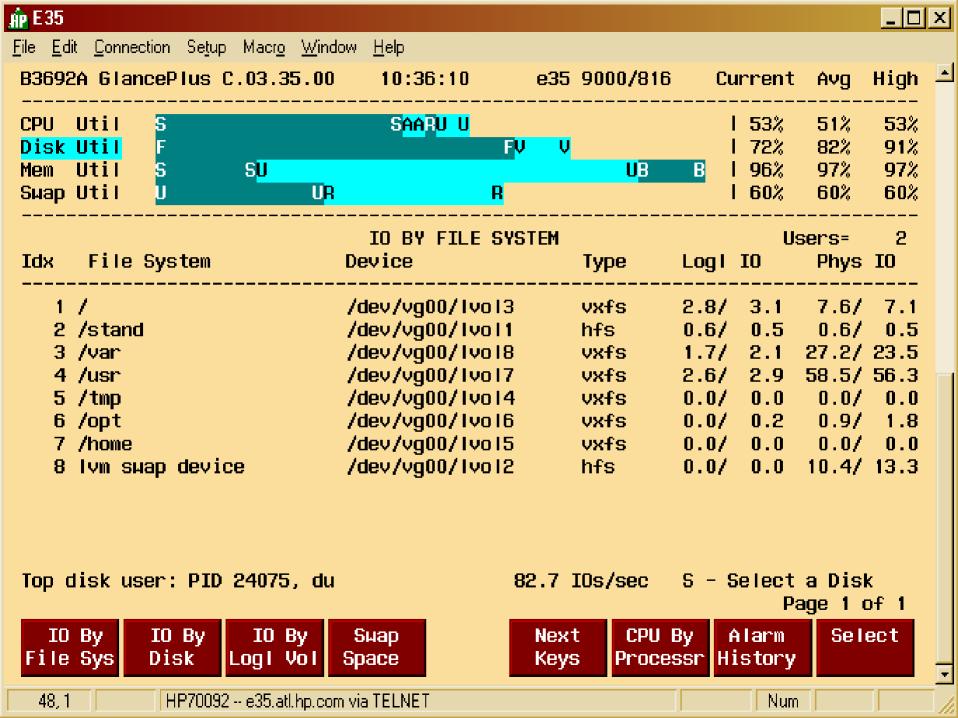

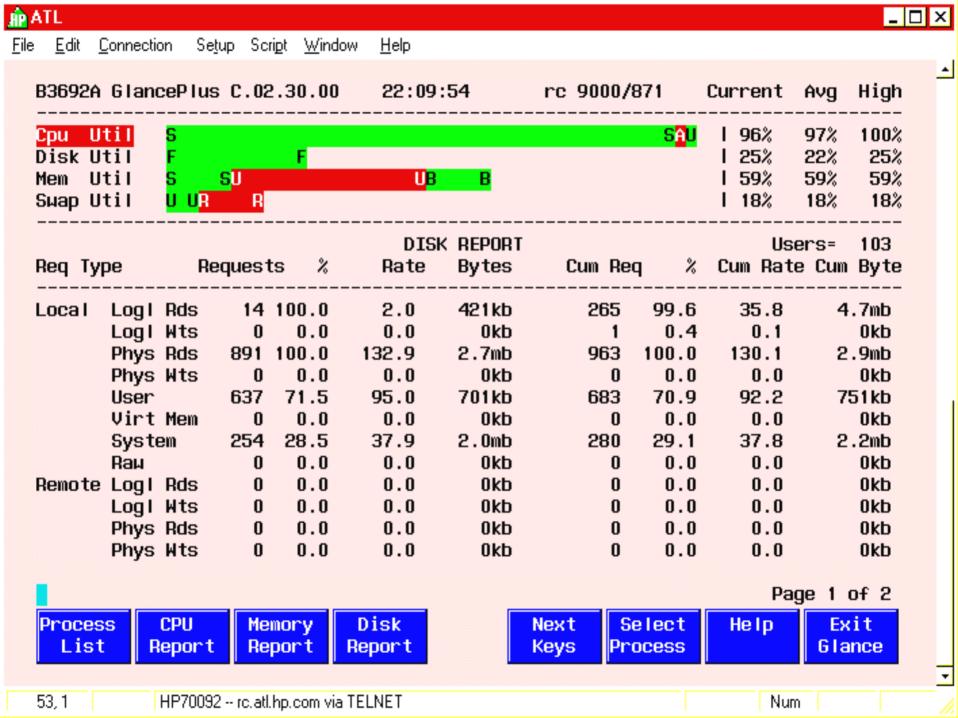

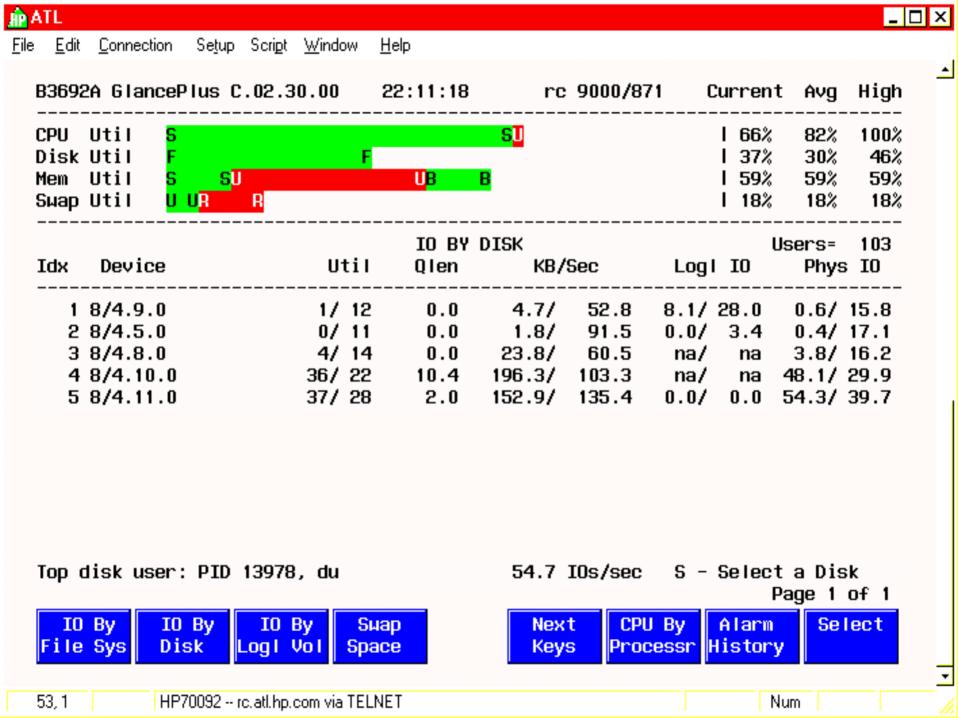

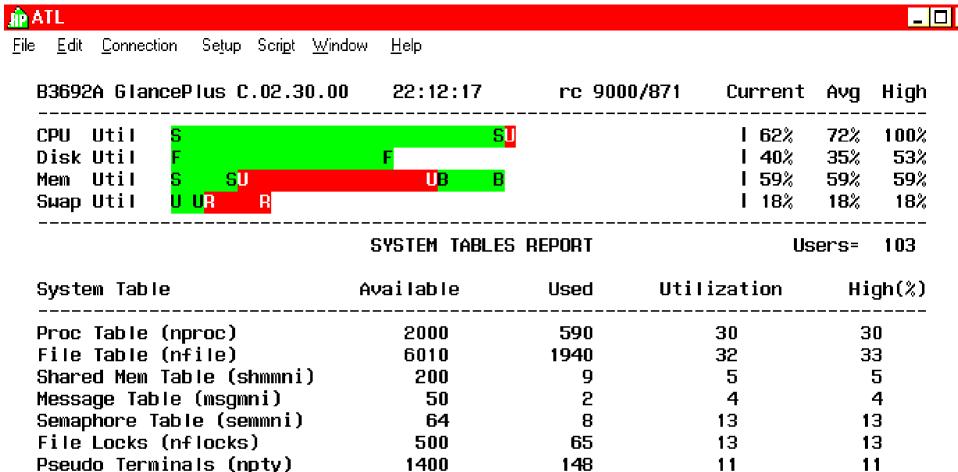

23556

23556

Next Netuk By NFS NFS By Keys Intrface Global System

100

Buffer Headers (nbuf)

100

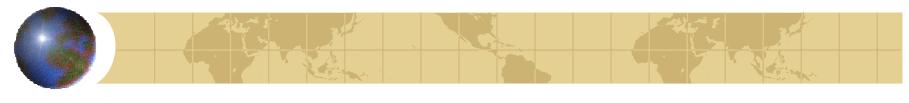

Performance tuning

gpm: Xwindows interface

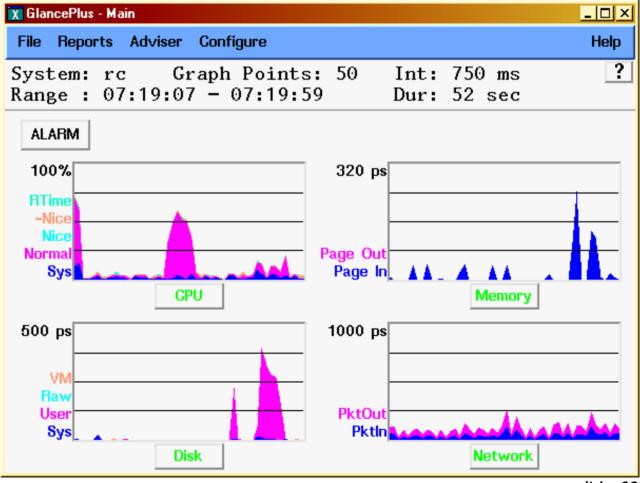

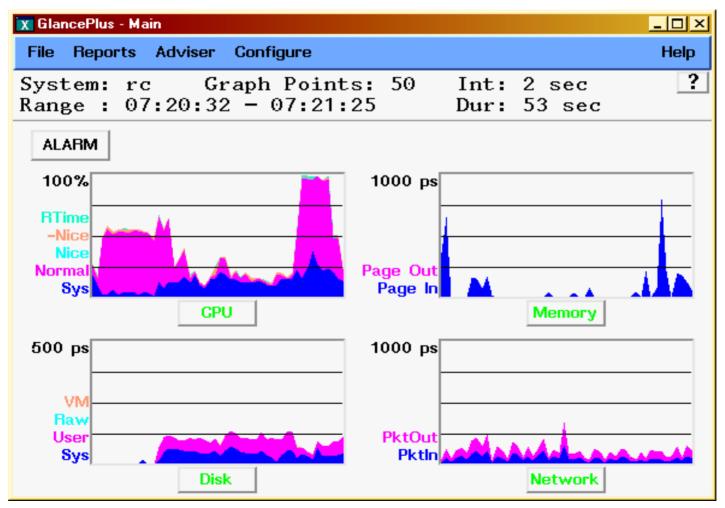

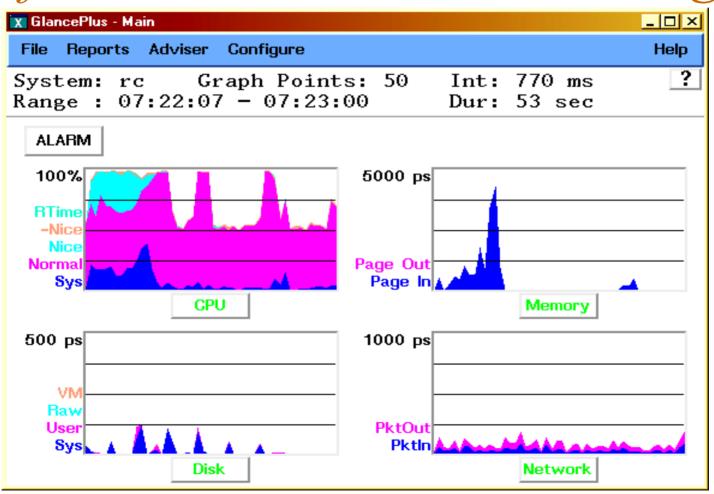

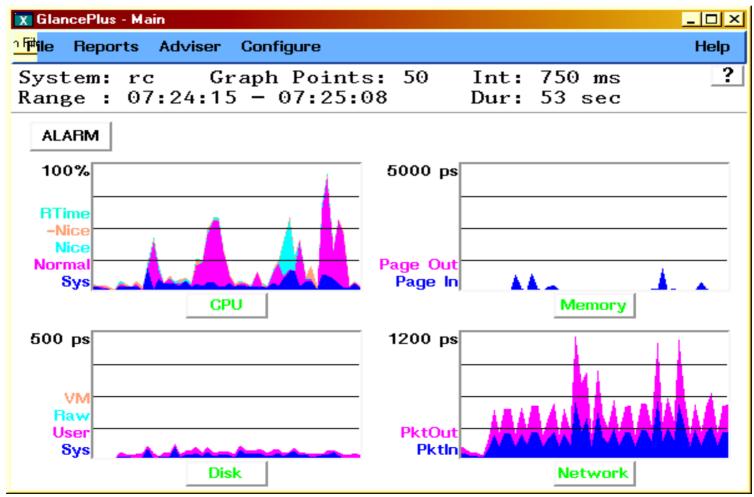

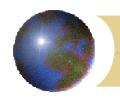

# Performance and Kernel Tuning

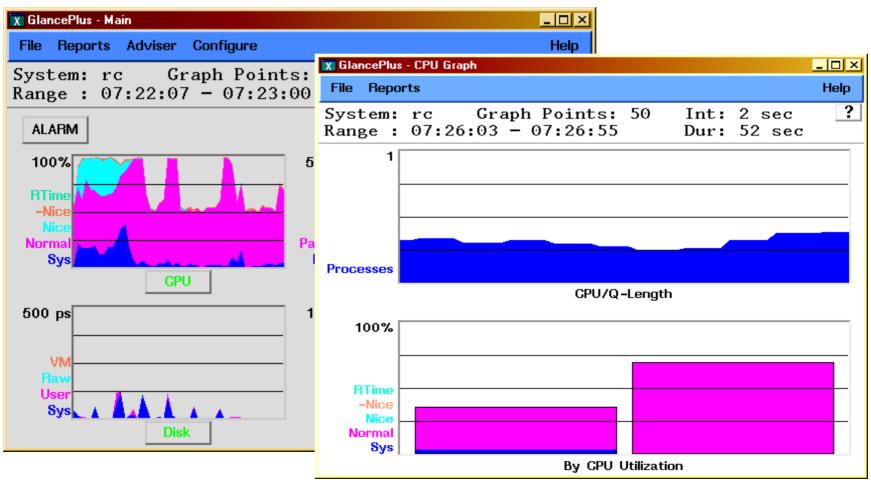

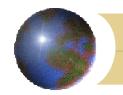

# Performance and Kernel Tuning

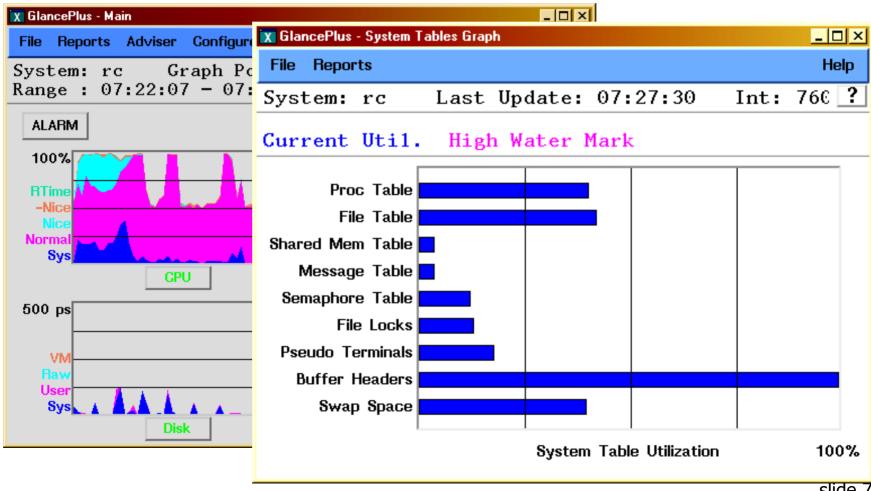

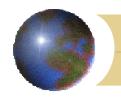

# Performance and Kernel Tuning

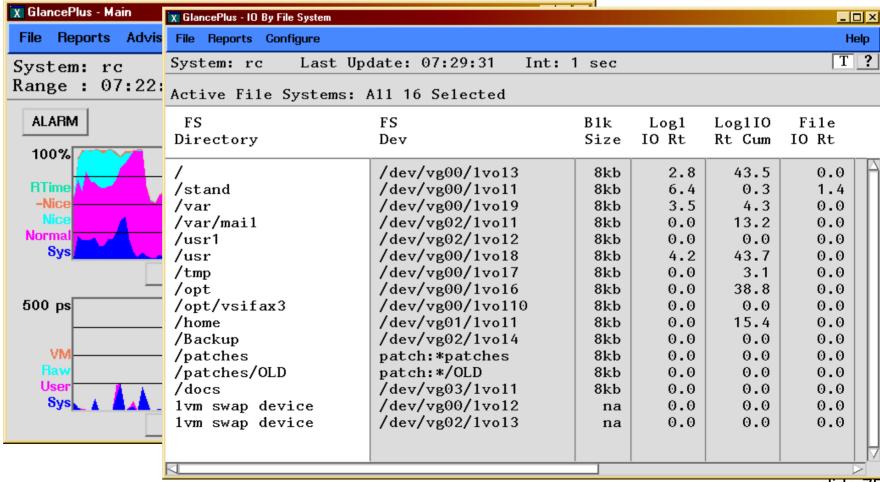

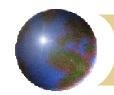

# Performance and Kernel Tuning Performance tuning

- What can you change:
  - Move busy filesystems to other disks
  - Move disks to additional channels
  - Add more processors (and/or change processor speed)
  - Add more RAM (application dependent)
  - Change large data area programs to use large memory pages (chatr) to reduce TLB misses
  - Use AutoPort Aggregation (APA) for parallel data transfers (and fallback reliability)

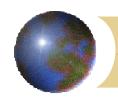

• 32/64 bit

32 bit Data area

32 bit Shared memory

Memory windows

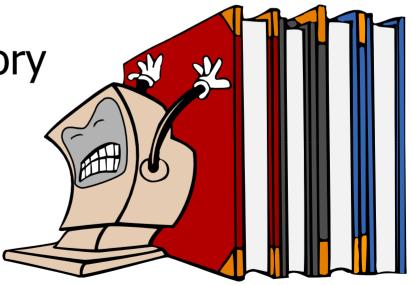

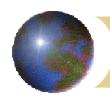

- 32/64 bit
  - HP-UX operating system
  - Hardware dependent
    - 32bit only
    - 32/64bit (either)
    - 64bit only (new machines)
  - 32bit programs run in either
  - 64bit programs only for 64bit HP-UX
  - 64bit programs remove memory map limitations, not a performance feature

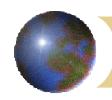

- 32 bit Data area
  - 32bit programs have four 1000meg quadrants
  - Default data area = 960megs apx.
  - Compiler or chatr options for EXEC\_MAGIC allow quadrant 1 and 2 to be combined for about 1750 megs total data area
  - Adjust maxdsiz if necessary
  - Documentation in /usr/share/doc for mem\_mgt and proc\_mgt (missing in 11i)

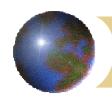

- 32 bit Shared memory
  - Most common limitation for 32bit database programs
    - Oracle: SGA is shared memory
  - Similar limits (960megs and 1750 megs)
  - Use SHMEM\_MAGIC option for 1750 meg access
    - (all sharing processes must match)
  - **ALL** 32bit shared memory processes have one map (fragmentation, memory mapped files, shared libraries)
  - Use ipcs —bmop for a snapshot (does not show fragmentation)
  - Get shminfo from the hprc.external.hp.com ftp site: ftp://contrib:9unsupp8@hprc.external.hp.com/sysadmin

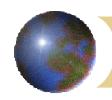

#### Memory windows

- Reserves a separate memory map to remove fragmentation issues
- Memory-mapped files, shared libraries are in memory window 0 (plus 'normal' shared memory processes)
- Need patches for 11.0 to enable
- Set kernel param for quantity of windows
- Start ALL sharing programs with memory window startup command.

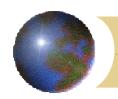

- Root filesystem
  - VG00 size and management
    - HP-UX only, possibly user \$HOME
    - 3-6Gb typical
    - New systems have 36/72Gb internal (too big)
    - Or use external disks
      - SCSI vs. fibre channel
      - Boot issues for external arrays
      - NAS versus SAN
    - Mirroring
    - Ignite/UX and VG00
    - Striping VG00

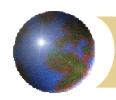

- Small versus large disks
  - JBODs
  - Arrays
- Large Ivols
  - Large files versus thousands of small files
  - Flat versus hierarchical directory structure
    - Performance
    - System impact (from users)
    - Managing files and backups

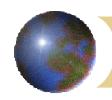

- Filesystem types:
  - **HFS** (Fast FileSystem BSD, circa 1984)
  - VxFS (Veritas FileSystem, aka Journaled FileSystem) or JFS
  - **CDFS** (CDROM FileSystem ISO 9660 only)
  - NFS (Network FileSystem)

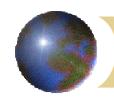

- **HFS** (Fast FileSystem BSD, circa 1984)
  - McKusick HPF and fragmentation
  - fsck proportional to directory size
  - Inode count fixed at creation
  - resizing
    - up = umount, lvextend, extendfs
    - down = umount, backup, lvreduce, newfs, reload from backup, mount

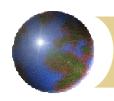

- JFS (Veritas filesystem (not Volume Manager)
  - Aka: Journaled FileSystem or JFS
  - Inodes created as needed
  - Very busy filesystem may need defrag
  - Online (Advanced) JFS option needed for online resizing and advanced options
  - Better overall performance than HFS

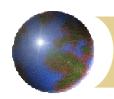

#### CDFS (CDROM filesystem)

- ISO 9660 only (see below)
- 8.3 UPPERCASE filenames plus ;1 version
- 11.0 patch for –ocdcase to lower UPPERCASE and remove ;1 version (but no long filenanes
- HP makes special (non-standard) CD's for Core, Application, SupportPlus, etc that have long filenames
- PFS (Portable FileSystem) to perform RockRidge or long filename translation
- Recent patches add —orr to natively handle long filenames
- No direct support for Joliet, audio, multimedia, DVD
- No direct support for CD writers

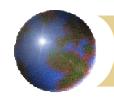

- NFS (Network FileSystem)
  - Network-based filesystem (server and clients)
  - Stateless so performance issues exist
  - Does require tuning for heavy usage
  - Version 2 = no largefiles
  - Version 3 = largefile-capable
  - nfsstat very useful
    - biod and nfsd quantity
    - Network quality
  - NFS Performance book by Dave Olker

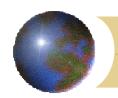

- VG00 filesystem design
  - / (root) Ivol
    - HP-UX only, rest = mountpoints
    - Static: size to about 256 megs
    - /etc /dev /sbin (that's all!)
  - /stand Ivol
    - Only HFS filesystem
    - Holds bootable kernels (current and previous)
    - 60-200 megs

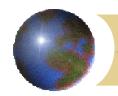

- VG00 filesystem design other HP-UX mountpoints
  - /usr = HP-UX and local executables, libraries
    - /bin and /lib
    - /usr/local versus /usr/contrib
    - Perhaps 400-1000 megs
  - /opt = application installation directories
    - /opt/app-name
      - bin doc lib lbin etc man...
    - Perhaps 500-1500 megs
  - /tmp = system temporary directory (note: system)
    - Not for users, scripts, etc
    - Perhaps 200-400 megs

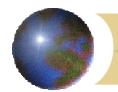

- VG00 filesystem design other HP-UX mountpoints
  - /var = variable directory
    - Most critical directory in HP-UX
    - When full, daemons and processes abort
    - Used by many unrelated subsystems
    - Ideally, separate mountpoint lvols will be created for the most intrusive directories:
      - -/var/mail
      - -/var/spool
      - -/var/tmp
      - -/var/adm
      - -/var/adm/crash
      - -/var/adm/sw

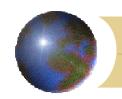

- VG00 filesystem design other HP-UX mountpoints
  - /home = user home directories
    - Highly variable
    - When full, cause little impact to production processes
    - May require active space management or quotas

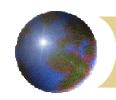

#### XVG

- Contributed Xwindow program
- Visualize disk layout
- Highlight swap, free space, filesystem types
- Highlight non-contigous areas
- Download from:

ftp://contrib:9unsupp8@hprc.external.hp.com/sysadmin

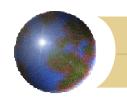

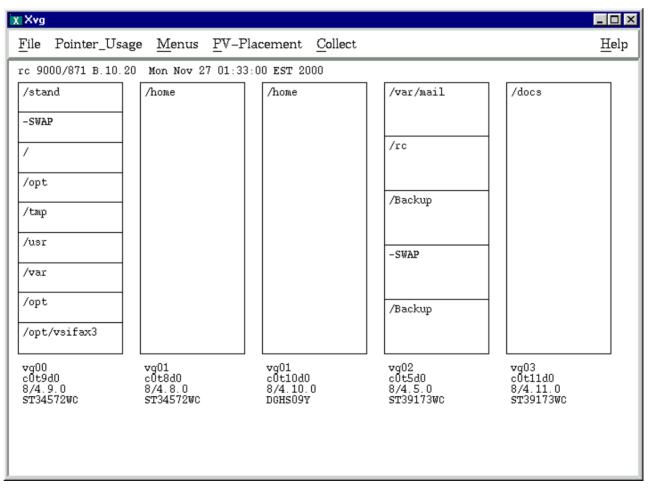

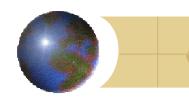

| X Xvg                                                         |       |       |  |
|---------------------------------------------------------------|-------|-------|--|
| <u>File Pointer_Usage Menus PV</u> –Placement <u>C</u> ollect |       |       |  |
| rc 9000/871 B.10.20 Mon Nov 27 01:33:00 EST 2000              |       |       |  |
| /stand                                                        | /home | /home |  |
| -SWAP                                                         |       |       |  |
| /                                                             |       |       |  |
| /opt                                                          |       |       |  |
| /tmp                                                          |       |       |  |
| /usr                                                          |       |       |  |
| /var                                                          |       |       |  |

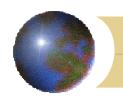

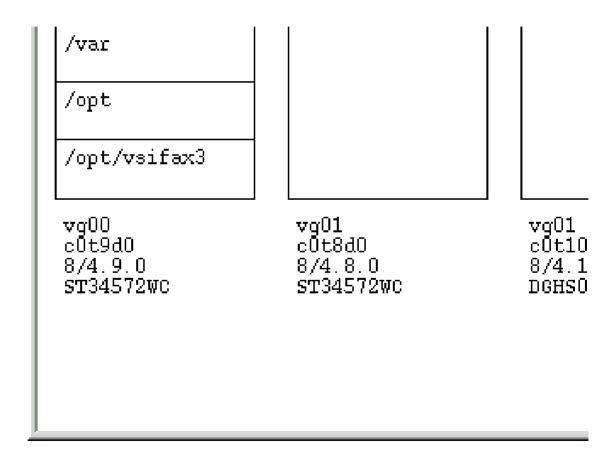

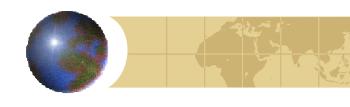

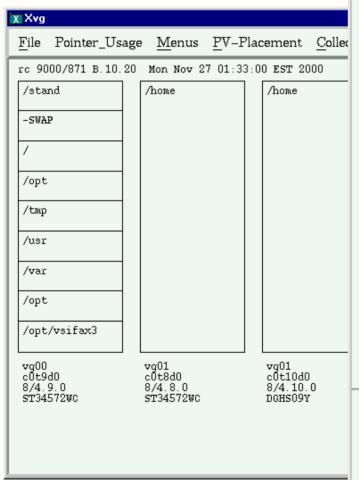

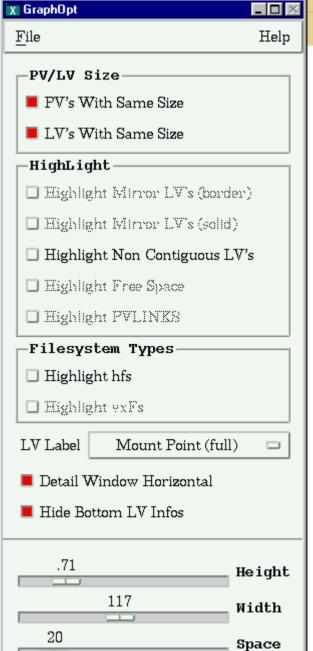

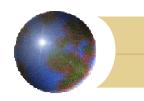

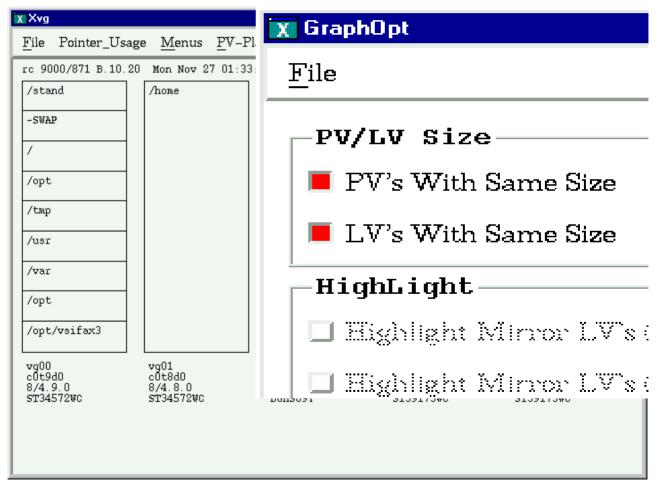

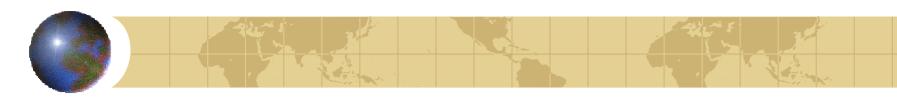

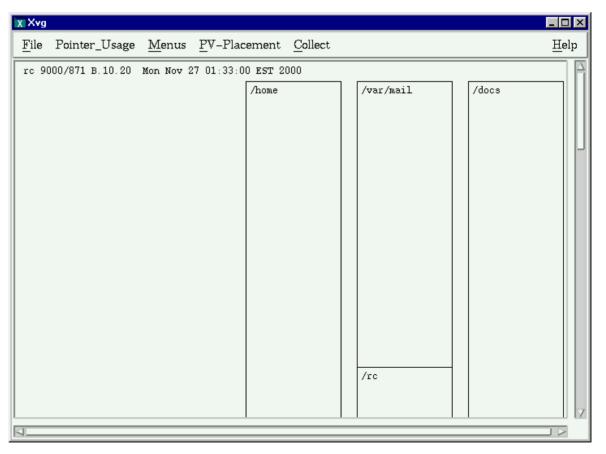

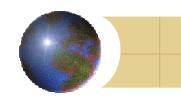

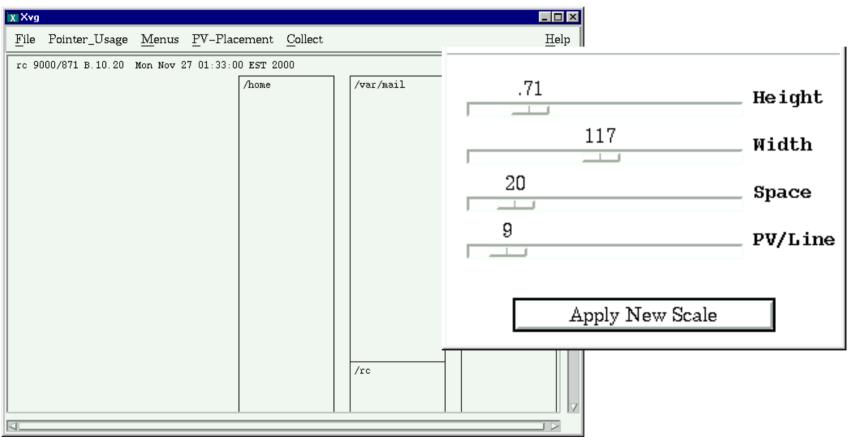

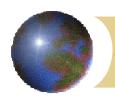

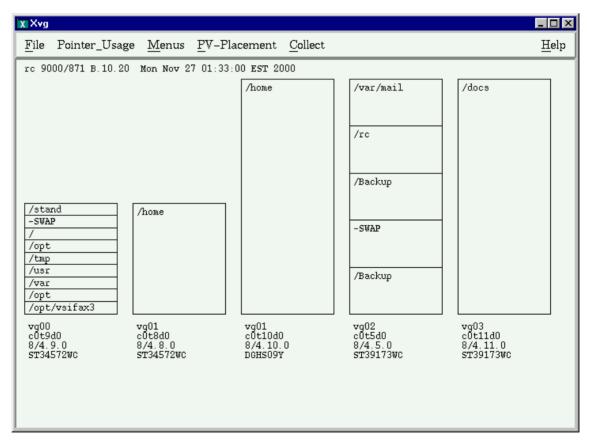

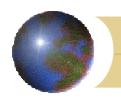

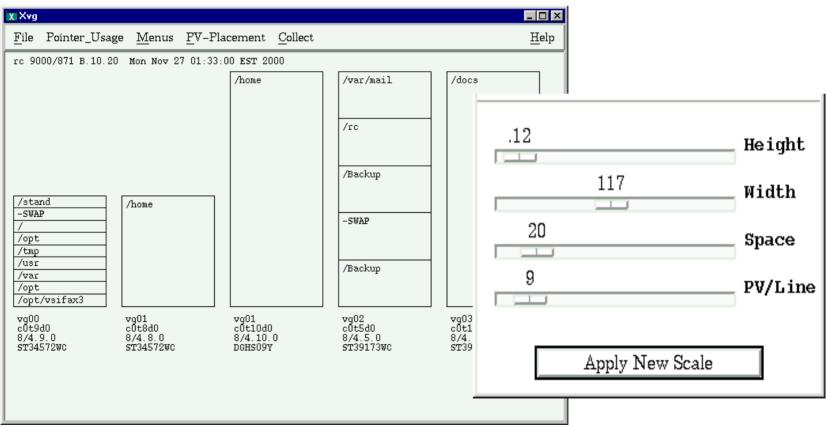

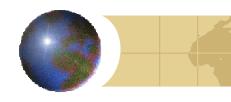

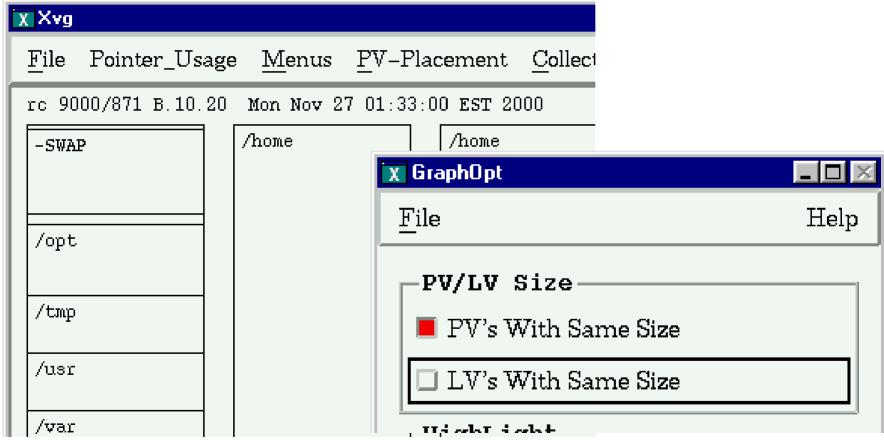

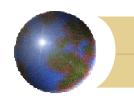

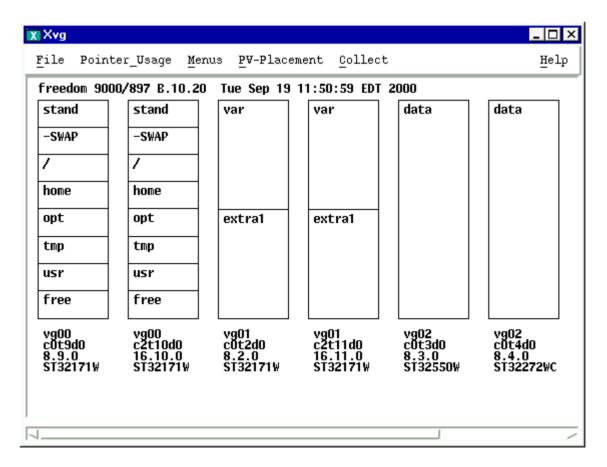

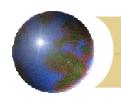

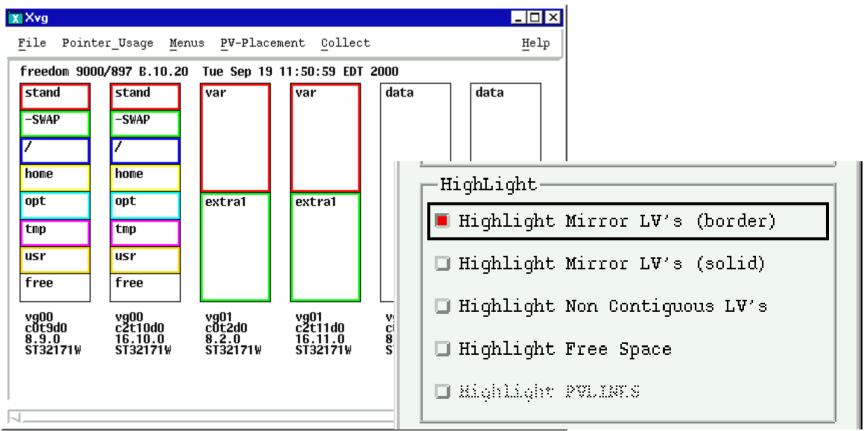

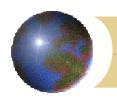

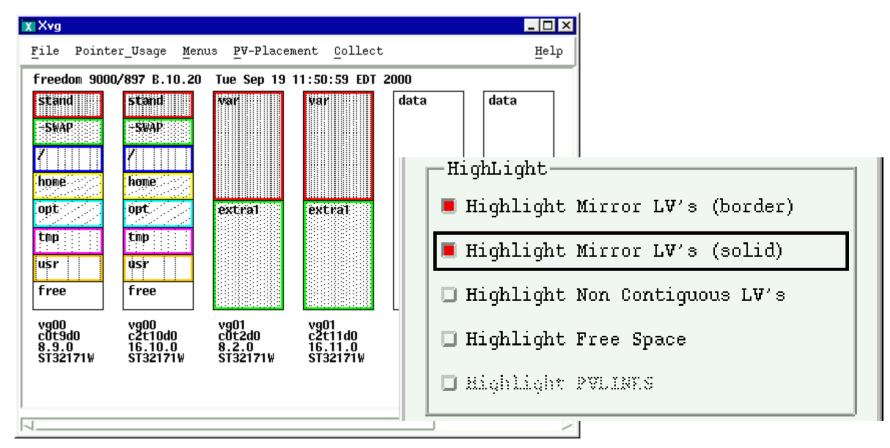

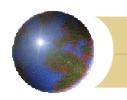

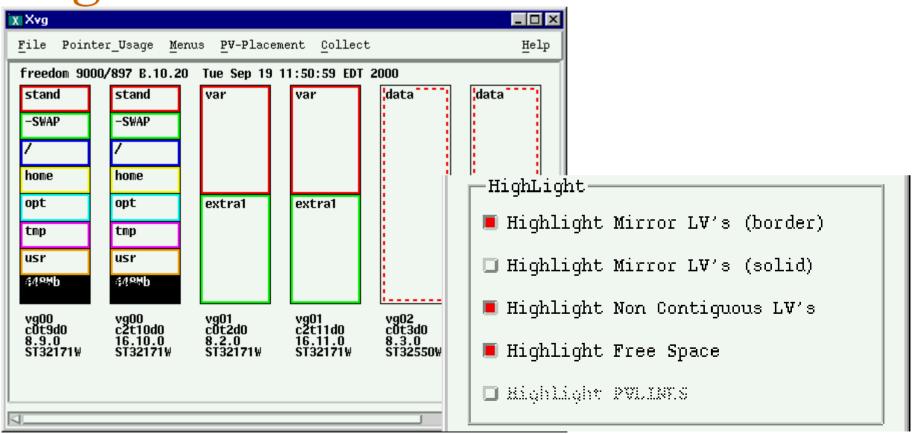

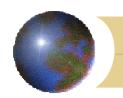

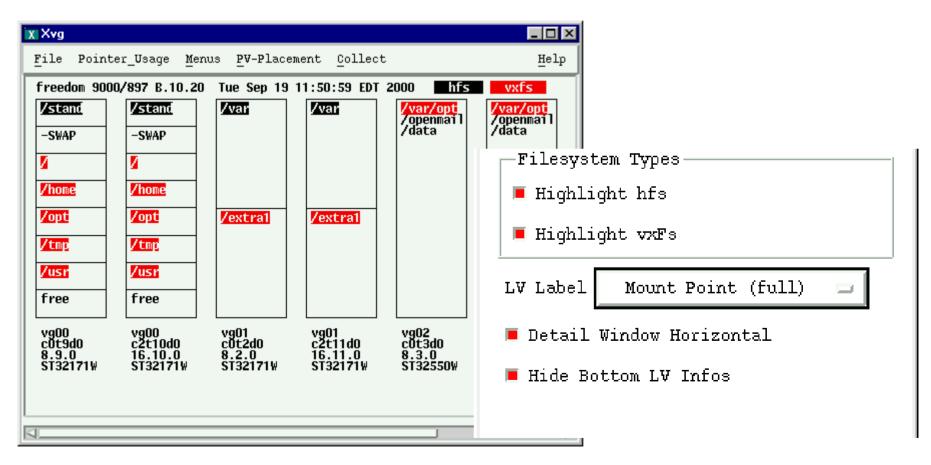

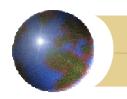

# Xvg - continued

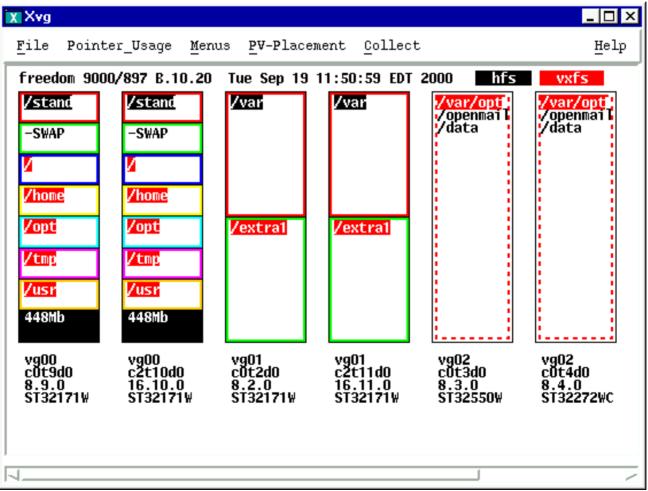

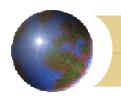

#### Xvg - continued

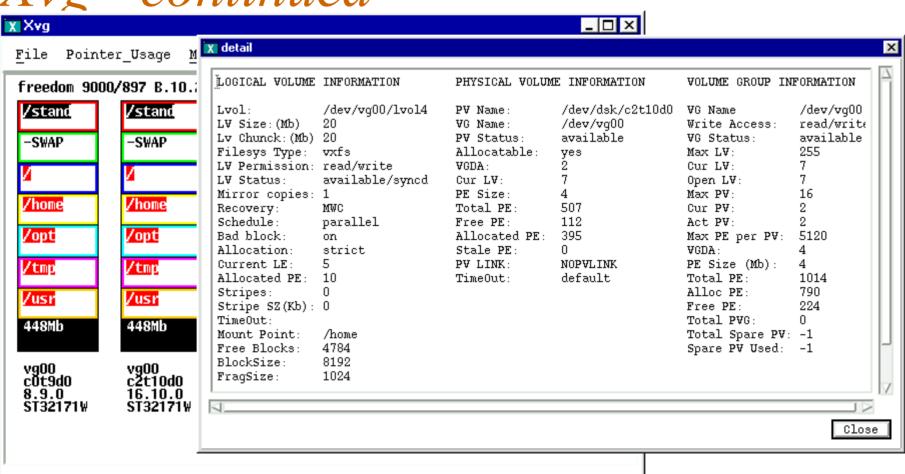

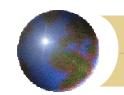

## Logfiles:

### Where did the space go?

- Don't look for big files!
- Look for big directories (10,000 small files)
- Use du as in:

```
du -kx /
9    /lost+found
1682  /etc/lvmconf
464   /etc/hpC2400
2    /etc/switch
8    /etc/eisa
18    /etc/skel/.elm
1   /etc/skel/Mail (oops...not sorted)
```

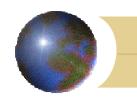

## Where did the space go?

#### Use du as in (sorted):

```
du -kx / | sort -rn | more
36048 /
15215  /sbin
14196  /etc
8032  /etc/lp
7927  /etc/lp/interface
6864  /etc/lp/interface/model.orig
6509  /root
3868  /sbin/fs
```

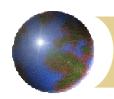

- Databases
  - files vs raw access
  - raw: document! (/etc/fstab)

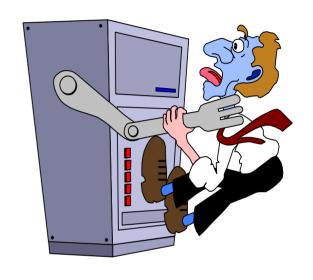

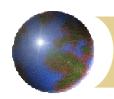

- Databases
  - files vs raw access
  - raw: document! (/etc/fstab)
  - fixed file count and size
    - minfree (10% and 0%)
    - inodes (HFS only)

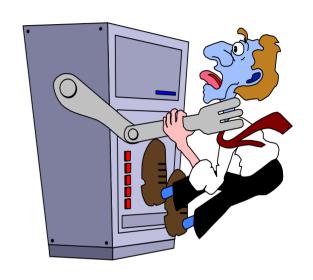

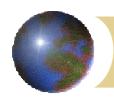

- Databases
  - files vs raw access
  - raw: document! (/etc/fstab)
  - fixed file count and size
    - minfree (10% and 0%)
    - inodes (HFS only)
  - Mount options (advanced VxFS)
    - Table space (/u01 /u02 ...)
      - minfree=direct,convosync=direct,nodatainlog

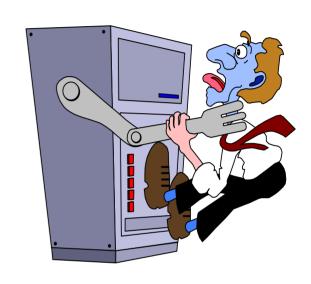

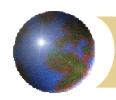

- Databases
  - files vs raw access
  - raw: document! (/etc/fstab)
  - fixed file count and size
    - minfree (10% and 0%)
    - inodes (HFS only)
  - Mount options (advanced VxFS)
    - Table space (/u01 /u02 ...)
      - minfree=direct,convosync=direct,nodatainlog
    - Redo logs, archived redo logs, indexes
    - executables

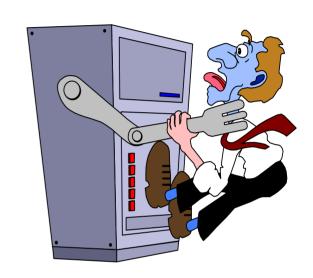

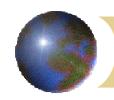

# Growing directories

- New application installs
  - Ask vendor for inventory and size
  - Require all apps to install in /op
  - Or create a symlink (In -s)
- logfiles
  - Always grow
  - Require regular trim
- core (ulimit -Sc 0) and other files

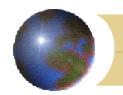

# Log Files

#### /var/adm:

- acct/
- automount.log
- btmp
- crash/
- cron/
- diag/
- dmesg.log
- eisa/
- inetd.sec
- lp/
- netstat\_data
- nettl.LOG00
- ps\_data
- ptydaemonlog

#### \*/var/adm:

- rbootd.log
- rpc.lockd.log
- rpc.statd.log
- sbtab
- shutdownlog@ ->
  /etc/shutdownlog
- streams/
- sulog
- \$\psi\$ sw/
- syslog/
- vtdaemonlog
- wtmp
- wtmpold

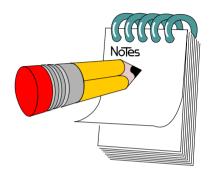

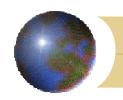

#### Core Files

Identify with file command:

```
# sleep 999 &

# ps

11244 ttyp3 0:00 sleep

# kill -SIGQUIT 11244

# Il core
-rw----1 root sys 243140 Nov 27 16:16 core

# file core
```

core: core file from 'sleep'-received SIGQUIT

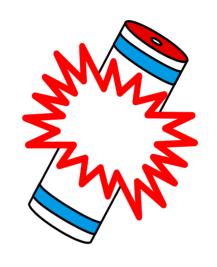

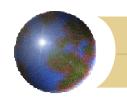

## Core Files - cleanup

- Find and remove:
  - find / -fsonly vxfs -type f -name core -exec rm {} \;
- add -mtime for development (save for a while)
  - -mtime +3 (older than 3 days)
  - -mtime -3 (newer than 3 days)

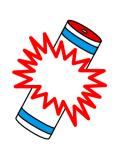

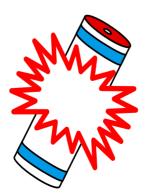

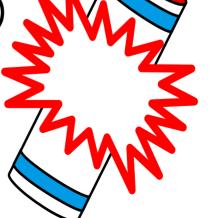

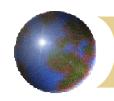

## Cron Monitoring

- diskspace.sh:
  - monitors all mountpoints
  - selectable limits
  - automated notification
  - run from cron
  - Download from ftp site

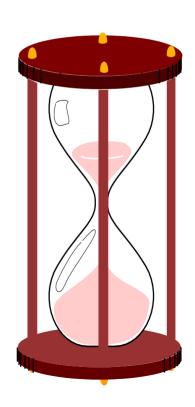

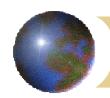

## Logfiles

- Characteristics and locations
- syslog, the big one
- User Activity logs (\*tmp)
- Miscellaneous logs

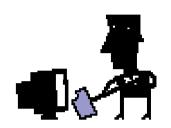

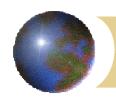

## Logfiles - what to do?

- Can't live with 'em, can't live without 'em
- Why?
- Where?
- How?
- # Huh?

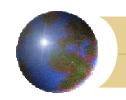

# Filesystem Full!

- White paper (9.x and 10.x/11.x)
  ftp://contrib:9unsupp8@hprc.external.hp.com
- find versus du
  - find = files only
  - du = directory sums:

du -x /home | sort -rn >
/usr/tmp/du.home

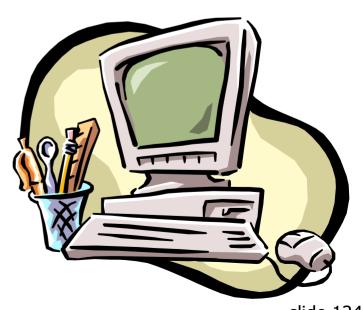

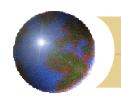

#### Where?

- /var/adm
  - Most system logfiles
  - diag logs
- /var/adm/lplog, lpd.log, lpana.log
- (and others in /var/adm)
- applications!

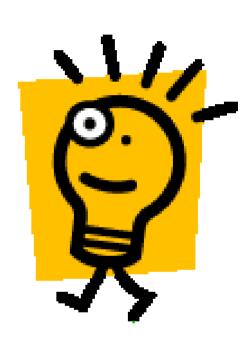

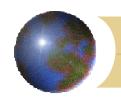

# Syslog - everything's here

- /var/adm/syslog/syslog.log
  - Bootup info
  - daemons, kernel, errors, info
  - applications
  - user-defined messages

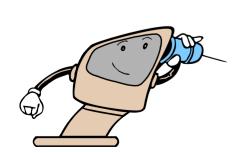

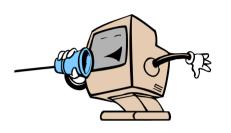

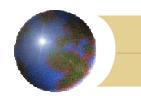

# Logfiles and crash dumps

Example entries:

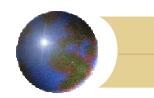

### syslog boot messages

- syslogd: restart
- vmunix: 8/16 bus adapter
- vmunix: Logical volume 64, 0x3 configured as ROOT
- vmunix: Memory Information:
- vmunix: physical page size = 4096 bytes, logical page
  - size = 4096
- vmunix: Physical: 131072 Kbytes, lock
  Kbytes, available

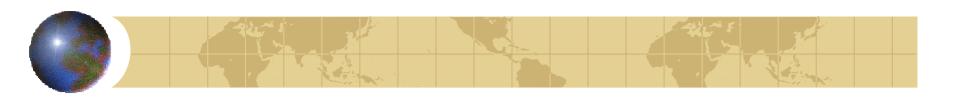

#### More syslog oneliners

nettl[593]: nettl starting up.
inetd[749]: Reading configuration
inetd[749]: ftp/tcp: Added service, server
 /usr/lbin/ftpd
inetd[19760]: auth/tcp: Connection from i3125ljm
xntpd[864]: offset -0.001348 freq -26.23103 comp 6
ftpd[8204]: User hassell: Login incorrect
syslogd: going down on signal 1

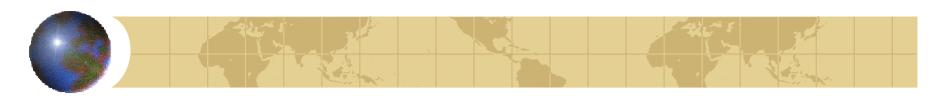

## Still more syslog

snmpd[5706]: EXCEPTIONS: bad version: 1
last message repeated 3 times
do\_timeouts() - cannot unmount XXX:/
do\_timeouts() check symlink on XXX
fs is busy - keep the link (automount-v msg)
bootpd[266]: found 15.17.186.105 e3109569
bootpd[266]: request from hardware address
52415320D044 (bootp patch or /etc/syslog.conf)

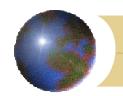

# syslog.conf

#### facility:

```
kern, mail, lpr,
daemon, auth,
local0...local7,
mark
```

#### • level:

debug, info,
 notice, warning,
 err, alert,
 emerg, crit, none

#### destination/action:

```
pathname/file:
    /var/adm/mylogfile
```

- device:
   /dev/console
- usernames (logged in)
- \* (every user)

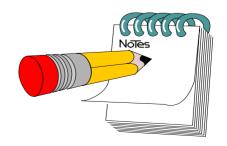

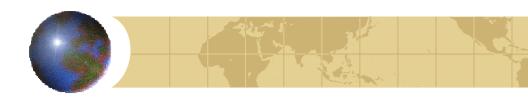

## syslog examples

```
* kern,mark.debug /dev/console

mail.debug /var/adm/syslog/mail.log

*.info;mail.none /var/adm/syslog/syslog.log

*.alert /dev/console

*.alert root,eric, hassell

*.emerg *

*.emerg @ admin.hp.com
```

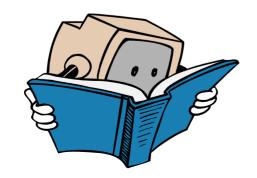

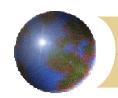

## logger

shell script log entries:

```
logger [-t tag] [-p pri] [-f file] msg
logger -t MyScript -p lpr.warn Testing
logger -t blh-cron -p kern.alert "step 3 ok"
logger -p local3.info "News throttled"
```

- Test syslog.conf entries
- Debug scripts with no tty output

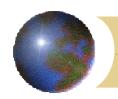

# Facility Logging

- Idea: separate syslog files
  - syslog.kern
  - syslog.mail
  - syslog.lpr
  - syslog.daemon
  - syslog.auth
  - etc...

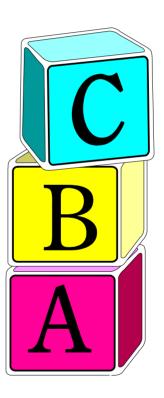

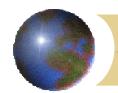

### User Activity Logs

- utmp (zeroed at reboot)
- wtmp (cumulative!)
- btmp (create!)
- last, who, write, login
- fwtmp to decode (/usr/sbin/acct/fwtmp)

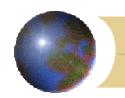

## The \*tmp files

- \*tmp files are all in binary format
- /etc/utmp
  - active login/logout
  - rebuilt at bootup
  - needs valid logouts
  - user programs or actions can corrupt

```
must login at lowest level shell...
```

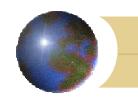

# More \*tmp files

- /var/adm/wtmp
  - comprehensive and cumulative:
    - logins/logouts
    - init changes
    - boot time
    - accounting
  - Always needs trimming!
  - View: last -R -<qty> login-name

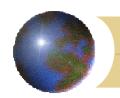

# Still more \*tmp files

- /var/adm/btmp:
  - Bad logins by UID and tty port
  - Never allow group/user readable
  - lastb (section 1, not 1m, hence warning)
  - watch for sudden jumps in size and repeated failures for root or other users

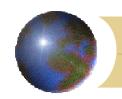

# fwtmp

- Program is hiding:
  - /usr/sbin/acct/fwtmp
- decodes utmp, wtmp, btmp into ASCII
- no errors!
- Converts either direction

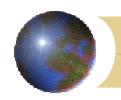

# lp logfiles

- /var/adm/lp:
  - log (lpsched -v for verbose entries)
  - lpd.log (rlpdaemon -1 to enable logging)
  - pana.log (lpsched -a to add lpana logging)

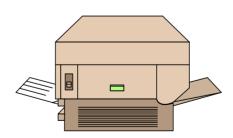

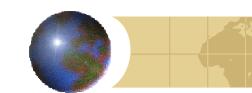

#### cron

- /var/adm/cron/log
- Format:
  - > CMD: command to run
  - > owner PID c/a start time
  - < owner PID c/a start time

#### Sample:

- > CMD: /usr/sbin/dmesg >> /var/adm/dmesg.log
- > root 10034 c Sun Mar 4 01:11:00 EST 2001
- < root 10034 c Sun Mar 4 01:11:00 EST 2001</pre>
- > CMD: \$HOME/cronfiles/bin/badboy
- > root 10206 c Sun Mar 4 01:15:00 EST 2001
- < root 10206 c Sun Mar 4 01:15:01 EST 2001</pre>

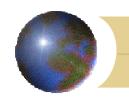

# sulog

- /var/adm/sulog
  - logs every su change (good or bad)
  - /etc/securetty to force su root
    - Use: console (not /dev/console)
    - man login

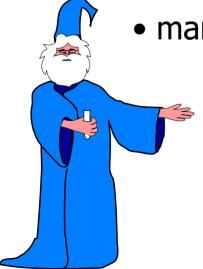

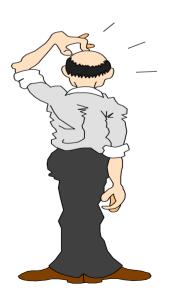

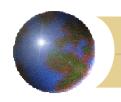

# /etc/shutdownlog

- Make sure it exists
- logs every normal shutdown
- logs abnormal restarts and can decode a panic (crash) if /var/adm/crash is OK

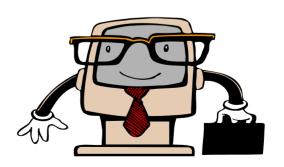

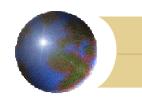

### mail logs

- /var/adm/syslog/mail.log
  - email transactions
  - Sample:

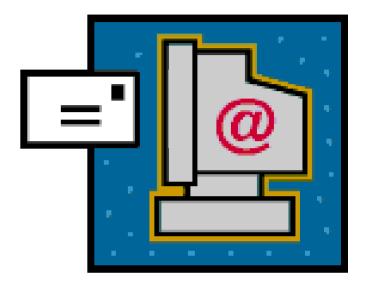

```
Jan 19 22:58:28 hpuerca sendmail[2524]:
     AA025201: msgid=<19980..</pre>
```

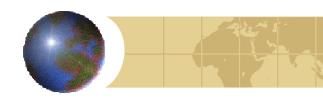

#### more mail logs

- from=<baseline</pre>from=<baseline</pre>fromcommx
- to=<rex7@bambam.atl.hp.com>,
  delay=00:00:05, stat=Sent, mailer=local
- to=jo\_amstrong@hp.com, delay=10:00:04,
  stat=Deferred:
   <this\_is\_not@my.email.address.com>...
   unresolvable host name
   my.email.address.com, check your
   configuration., mailer=tcp, MX
   host=palsmtpx.hp.com.,
   address=[15.81.184.10]

slide 145

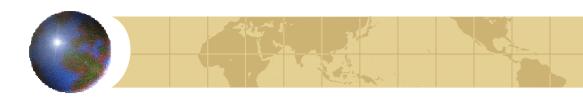

### Install/SD logs

- Software Distributor
  - /var/adm/sw
    swagent.log swconfig.log swinstall.log
    swpackage.log swremove.log swagentd.log
    swcopy.log swmodify.log swreg.log
    swverify.log
- cleanup program
- Swmodify:

swmodify -x patch\_commit=true <patch\_name>

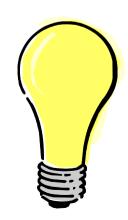

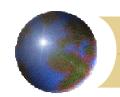

### logtrim

- Trim common logfiles
  - archive older information
    - log -> log.1
    - log.1 -> log.2 etc
  - compress the archives
  - ensure no data loss
  - correct permissions/ownerships
  - available from:

ftp://contrib:9unsupp8@hprc.external.hp.com

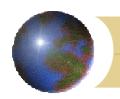

# Useful tools (ftp site)

- autosum
- bdfmegs
- cstm-cpu
- cstm-mem
- cstm-periph
- cstm-all
- errno
- jetinfo
- laninfo
- † ljdisplay
- **†** 11s
- # 11t

- pinfo
- loadmedia
- mx
- psbyname
- psgrep, pslgrep
- psram
- pwgrep
- remshall
- restart
- syslogdecode
- viman

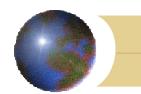

#### Additional resources

Web help:

```
At: docs.hp.com
/hpux/onlinedocs/939/KCParms/
KCparams.OverviewAll.html

/usr/share/doc(11.0, not 11i)

itrc.hp.com
docs.hp.com
software.hp.com
licensing.hp.com
eproducts.hp.com
partsurfer.hp.com
education.hp.com
```

echo subscribe hpux-admin |
mailx -sSubscribe majordomo@dutchworks.nl

Interex-Netherlands: sysadmin mail list